# **opensoundscape**

*Release 0.4.1*

**Jul 24, 2020**

# Getting Started

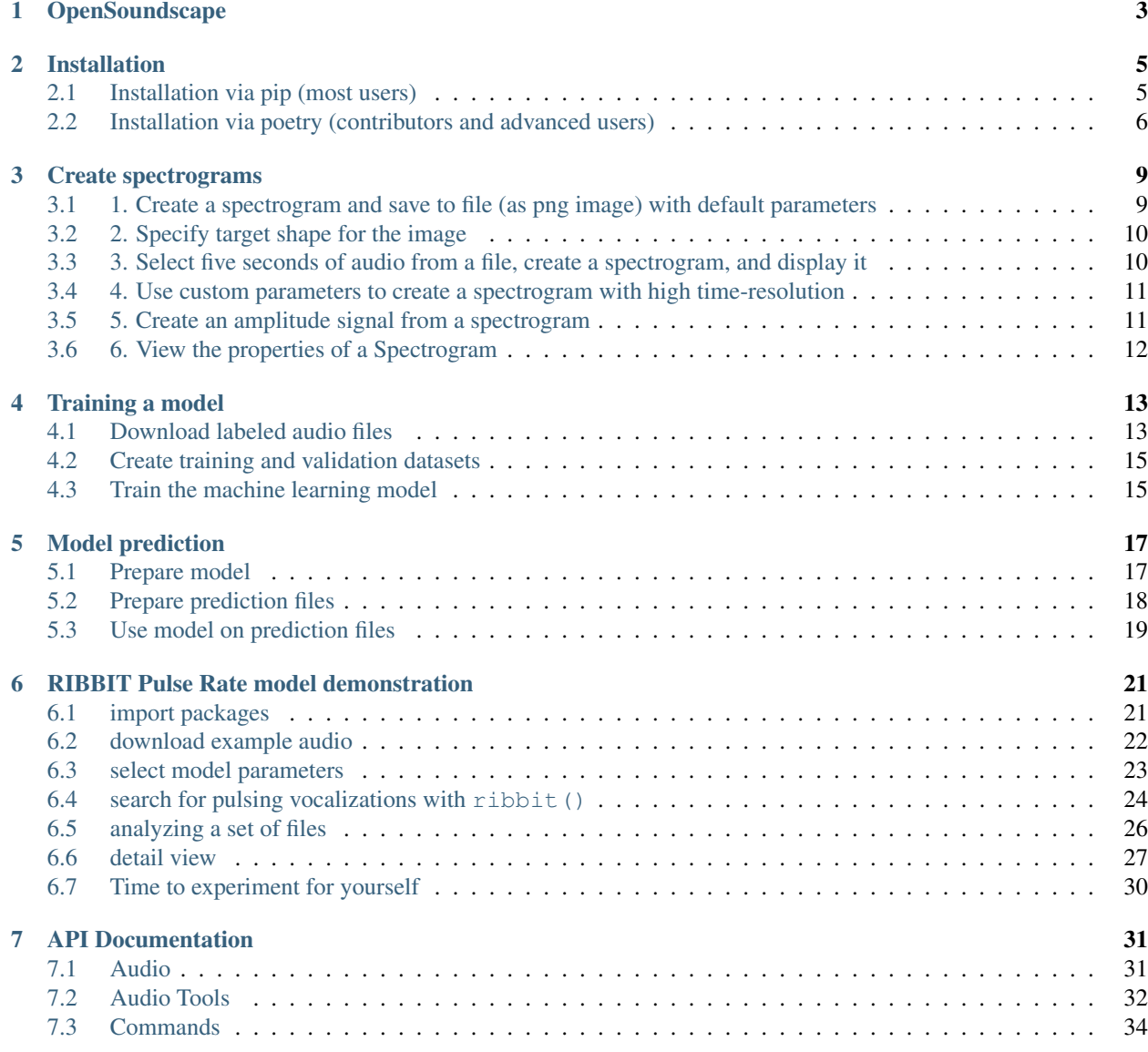

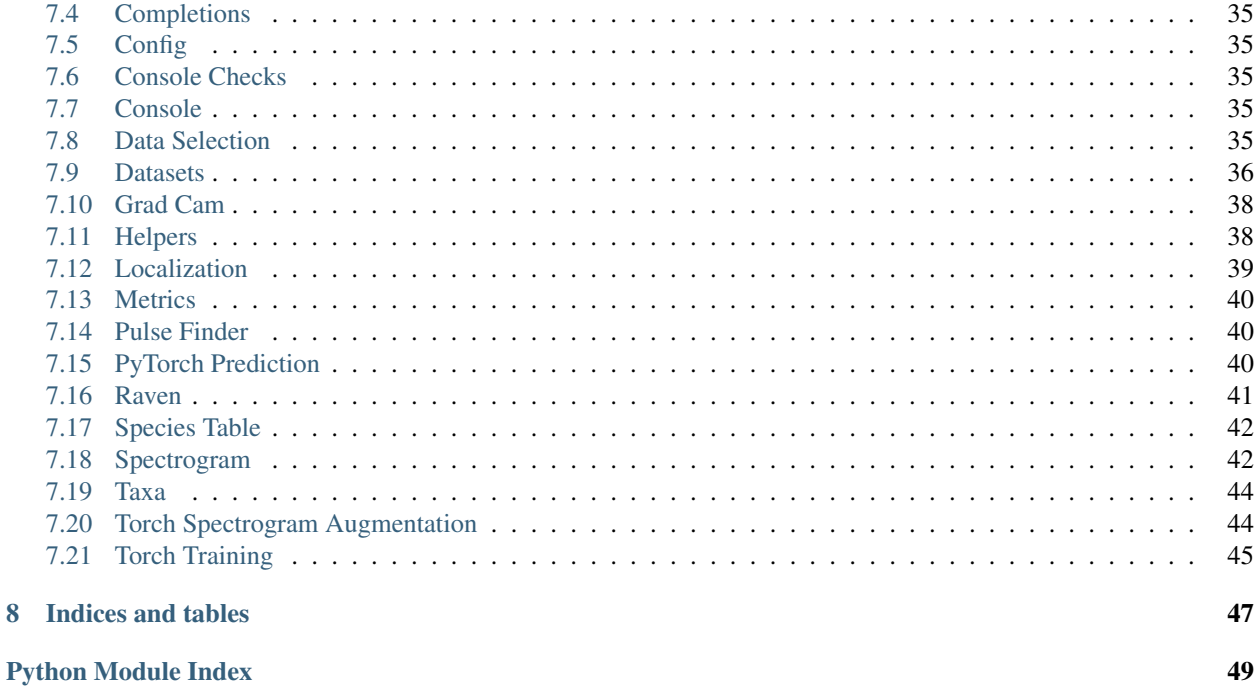

### **Index**

 $\bf{8}$ 

OpenSoundsoundscape is free and open source software for the analysis of bioacoustic recordings. Its main goals are to allow users to train their own custom species classification models using a variety of frameworks (including convolutional neural networks) and to use trained models to predict whether species are present in field recordings. OpSo can be installed and run on a single computer or in a cluster or cloud environment.

OpenSoundcape is developed and maintained by the [Kitzes Lab](http://www.kitzeslab.org/) at the University of Pittsburgh.

The Getting Started section below provide guidance on installing OpSo. The Tutorials pages below are written as Jupyter Notebooks that can also be downloaded from the [project repository](http://github.com/kitzeslab/opensoundscape/) on GitHub.

# CHAPTER 1

# **OpenSoundscape**

<span id="page-6-0"></span>OpenSoundscape is a utility library for analyzing bioacoustic data. It consists of command line scripts for tasks such as preprocessing audio data, training machine learning models to classify vocalizations, estimating the spatial location of sounds, identifying which species' sounds are present in acoustic data, and more.

These utilities can be strung together to create data analysis pipelines. OpenSoundscape is designed to be run on any scale of computer: laptop, desktop, or computing cluster.

OpenSoundscape is currently in active development. If you find a bug, please submit an issue. If you have another question about OpenSoundscape, please email Sam Lapp (sam.lapp at pitt.edu) or Tessa Rhinehart (tessa. rhinehart at pitt.edu).

For examples of some of the utilities offered, please see the "Tutorials" section of the [documentation.](https://opensoundscape.org) Included are instructions on how to download and use a pretrained machine learning model from our publicly available set of models. We plan to add additional tutorials soon.

# CHAPTER 2

### Installation

<span id="page-8-0"></span>OpenSoundscape can be installed either via pip (for users) or poetry (for developers contributing to the code). Either way, Python 3.7 or higher is required.

### <span id="page-8-1"></span>**2.1 Installation via pip (most users)**

### **2.1.1 Just give me the pip command!**

Already familiar with installing python packages via pip? The pip command to install OpenSoundscape is

### **2.1.2 Detailed instructions**

Python 3.7 is required to run OpenSoundscape. Download it from [this website.](https://www.python.org/downloads/)

We recommend installing OpenSoundscape in a virtual environment to prevent dependency conflicts. Below are instructions for installation with Python's included virtual environment manager, venv, but feel free to use another virtual environment manager (e.g. conda, virtualenvwrapper) if desired.

Run the following commands in your bash terminal:

- Check that you have installed Python 3.7. \_: python 3 --version
- Change directories to where you wish to store the environment: cd [path for environments folder]
	- Tip: You can use this folder to store virtual environments for other projects as well, so put it somewhere that makes sense for you, e.g. in your home directory.
- Make a directory for virtual environments and cd into it: mkdir .venv && cd .venv
- Create an environment called opensoundscape in the directory: python3 -m venv opensoundscape
- For Windows computers: activate/use the environment: opensoundscape\Scripts\activate.bat
- For Mac computers: activate/use the environment source opensoundscape/bin/activate
- Install OpenSoundscape in the environment: pip install opensoundscape==0.4.1
- Once you are done with OpenSoundscape, deactivate the environment: deactivate
- To use the environment again, you will have to refer to absolute path of the virtual environments folder. For instance, if I were on a Mac and created .venv inside a directory /Users/MyFiles/Code I would activate the virtual environment using: source /Users/MyFiles/Code/.venv/opensoundscape/ bin/activate

For some of our functions, you will need a version of  $ffmpeg \ge 0.4.1$ . On Mac machines,  $ffmpeg can be$ installed via brew.

### <span id="page-9-0"></span>**2.2 Installation via poetry (contributors and advanced users)**

Poetry installation allows direct use of the most recent version of the code. This workflow allows advanced users to use the newest features in OpenSoundscape, and allows developers/contributors to build and test their contributions.

To install via poetry, do the following:

- Download [poetry](https://poetry.eustace.io/docs/#installation)
- Download [virtualenvwrapper](https://virtualenvwrapper.readthedocs.io/en/latest/install.html)
- Link poetry and virtualenvwrapper:
	- Figure out where the virtualenvwrapper.sh file is: which virtualenvwrapper.sh
	- $-$  Add the following to your  $\sim/$ . bashrc and source it. .. code-block:

```
# virtualenvwrapper + poetry
export PATH=~/.local/bin:$PATH
export WORKON_HOME=~/Library/Caches/pypoetry/virtualenvs
source [insert path to virtualenvwrapper.sh, e.g. ~/.local/bin/
˓→virtualenvwrapper_lazy.sh]
```
- Users: clone this github repository to your machine: git clone https://github.com/kitzeslab/ opensoundscape.git
- Contributors: fork this github repository and clone the fork to your machine
- Ensure you are in the top-level directory of the clone
- Switch to the development branch of OpenSoundscape: git checkout develop
- Build the virtual environment for opensoundscape: poetry install
	- If poetry install outputs the following error, make sure to download Python 3.7:
	- If you are on a Mac and poetry install fails to install numba, contact one of the developers for help troubleshooting your issues.
- Activate the virtual environment with the name provided at install e.g.: workon opensoundscape-dxMTH98s-py3.7 or poetry shell
- Check that OpenSoundscape runs: opensoundscape -h
- Run tests (from the top-level directory): poetry run pytest
- Go back to your system's Python when you are done: deactivate

### **2.2.1 Jupyter**

To use OpenSoundscape within JupyterLab, you will have to make an ipykernel for the OpenSoundscape virtual environment.

- Activate poetry virtual environment, e.g.: workon opensoundscape-dxMTH98s-py3.7
	- Use poetry env list if you're not sure what the name of the environment is
- Create ipython kernel: python -m ipykernel install --user --name=[name of poetry environment] --display-name=OpenSoundscape
- Now when you make a new document on JupyterLab, you should see a Python kernel available called Open-Soundscape.
- Contributors: if you include Jupyter's autoreload, any changes you make to the source code installed via poetry will be reflected whenever you run the %autoreload line magic in a cell:

### **2.2.2 Contributing to code**

Make contributions by editing the code in your fork. Create branches for features using git checkout -b feature\_branch\_name and push these changes to remote using git push -u origin feature\_branch\_name. To merge a feature branch into the development branch, use the GitHub web interface to create a merge request.

When contributions in your fork are complete, open a pull request using the GitHub web interface. Before opening a PR, do the following to ensure the code is consistent with the rest of the package:

- Run tests: poetry run pytest
- Format the code with black style (from the top level of the repo): black .
- Additional libraries to be installed should be installed with poetry add, but in most cases contributors should not add libraries.

### **2.2.3 Contributing to documentation**

Build the documentation using either poetry or sphinx-build

- With poetry: poetry run build\_docs
- With sphinx-build: sphinx-build doc doc/\_build

Publish the documentation with the following commands:

# CHAPTER 3

### Create spectrograms

<span id="page-12-0"></span>This notebook demonstrates the use of two of OpenSoundscape's most basic classes: Audio and Spectrogram. For help installing OpenSoundscape, see the [documentation](https://opensoundscape.org)

```
[1]: # suppress warnings
    import warnings
    warnings.simplefilter('ignore')
    # import Audio and Spectrogram classes from Opensoundscape
    from opensoundscape.audio import Audio
    from opensoundscape.spectrogram import Spectrogram
```
# <span id="page-12-1"></span>**3.1 1. Create a spectrogram and save to file (as png image) with default parameters**

this is the standard way to create spectrograms from audio

```
[2]: #specify audio file
    audio_path = '../tests/1min.wav'
    #create Audio object
    audio_object = Audio.from_file(audio_path)
    #create Spectrogram object
    spectrogram_object = Spectrogram.from_audio(audio_object)
    #create image from Spectrogram object
    spectrogram_image = spectrogram_object.to_image()
    #save image file
    image_path = './saved_spectrogram.png'
    spectrogram_image.save(image_path)
```
### **3.1.1 equivalent one-line version:**

```
[3]: Spectrogram.from_audio(Audio.from_file('../tests/1min.wav')).to_image().save('./saved_
    ˓→spectrogram.png')
```
the above example should be used for all image creation for model training.

Other examples in this notebook (below) illustrate other functionality of the Spectrogram class

### <span id="page-13-0"></span>**3.2 2. Specify target shape for the image**

```
[4]: image_shape = (224, 224)Spectrogram.from_audio(Audio.from_file('../tests/1min.wav')).to_image(shape=image_
     ˓→shape).save('./saved_spectrogram_2.png')
```
# <span id="page-13-1"></span>**3.3 3. Select five seconds of audio from a file, create a spectrogram, and display it**

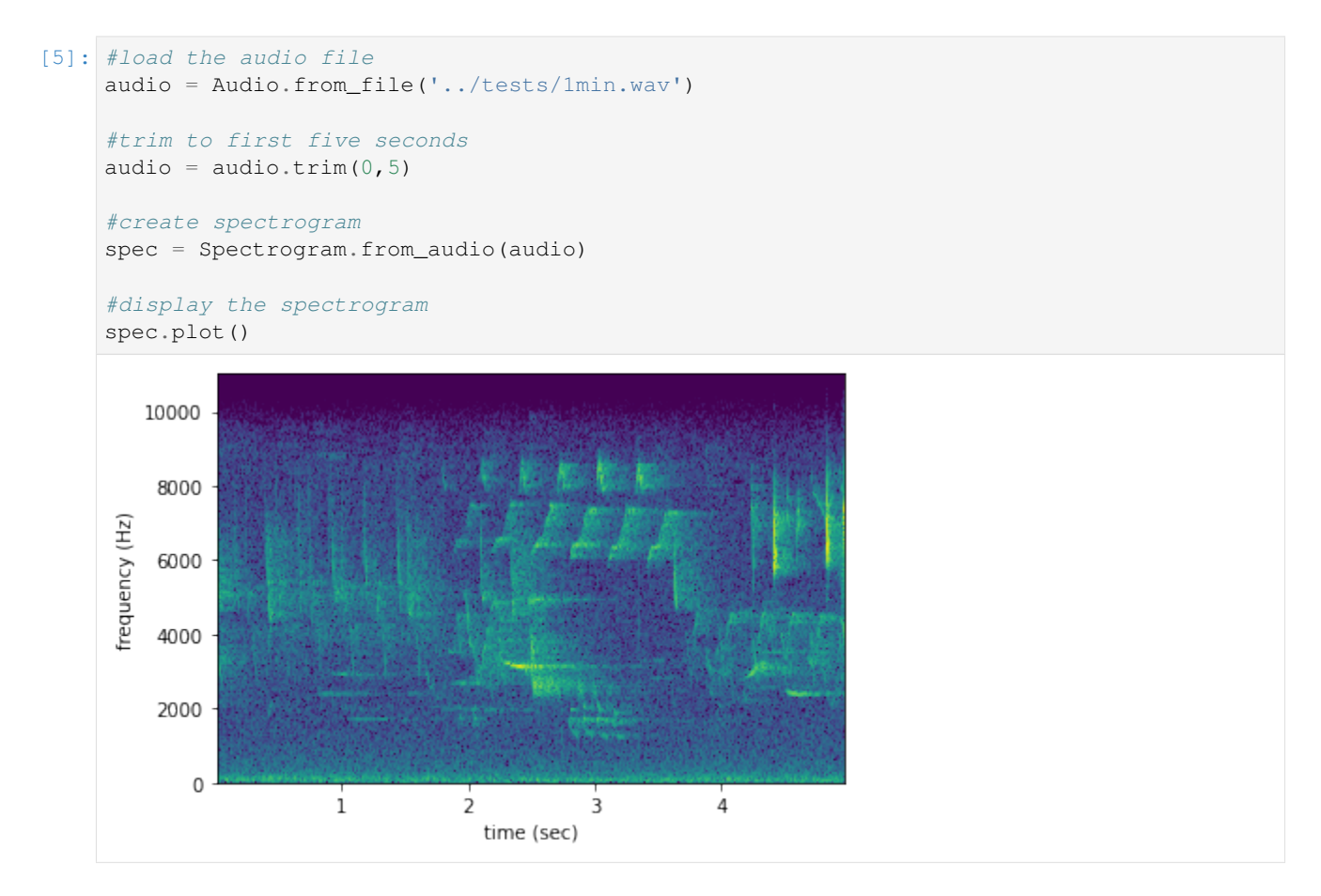

# <span id="page-14-0"></span>**3.4 4. Use custom parameters to create a spectrogram with high time-resolution**

also trim the spectrogram in frequency and time

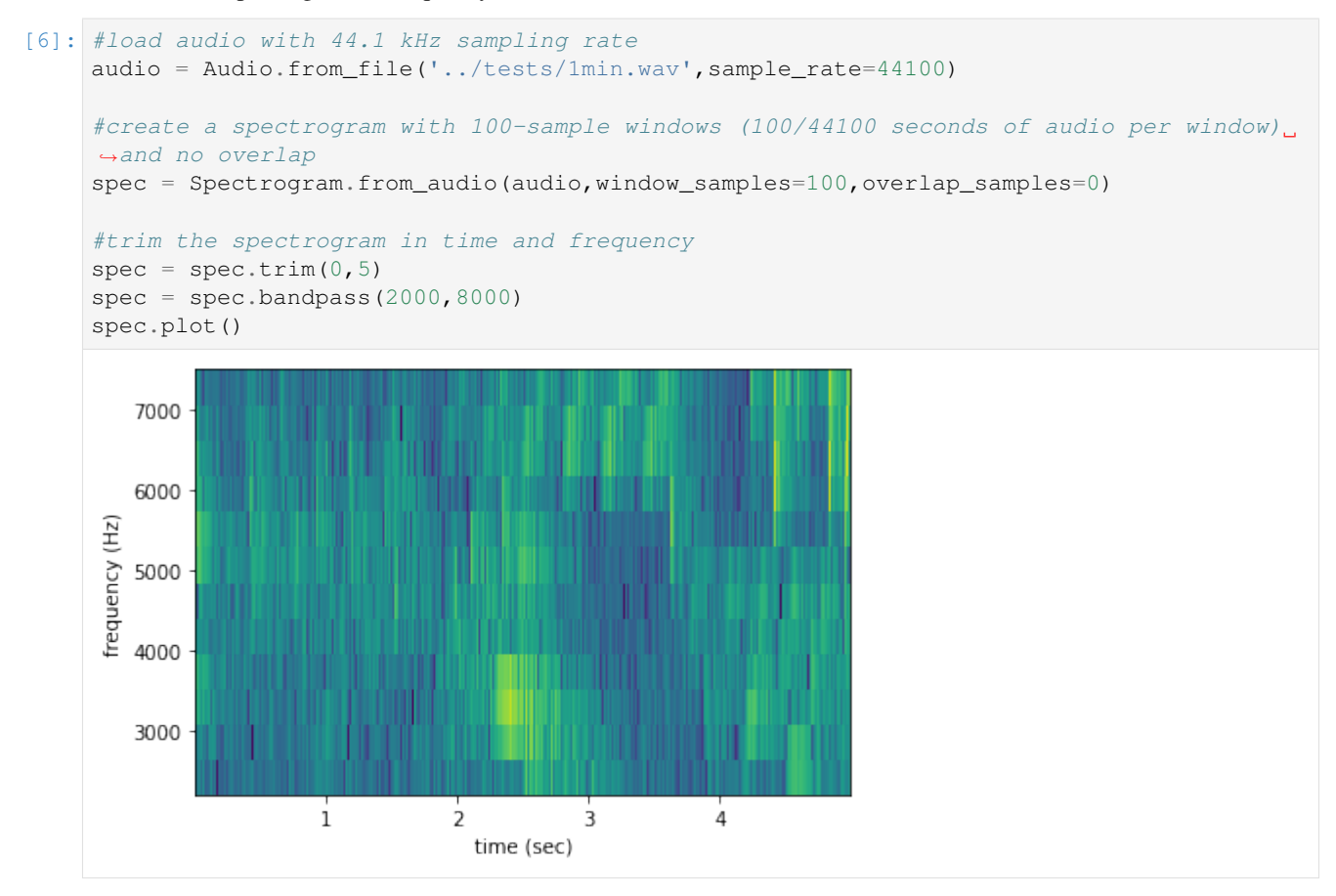

# <span id="page-14-1"></span>**3.5 5. Create an amplitude signal from a spectrogram**

```
[8]: from matplotlib import pyplot as plt
```

```
[10]: # make a spectrogram
     spec = Spectrogram.from_audio(Audio.from_file('../tests/1min.wav').trim(0,5))
     # get the amplitude signal (vertical sum) in a range of frequencies
     high freq amplitude = spec.amplitude(freq range=[5000,10000])
     plt.plot(spec.times,high_freq_amplitude)
     plt.xlabel('time (sec)')
     plt.ylabel('amplitude')
[10]: Text(0, 0.5, 'amplitude')
```
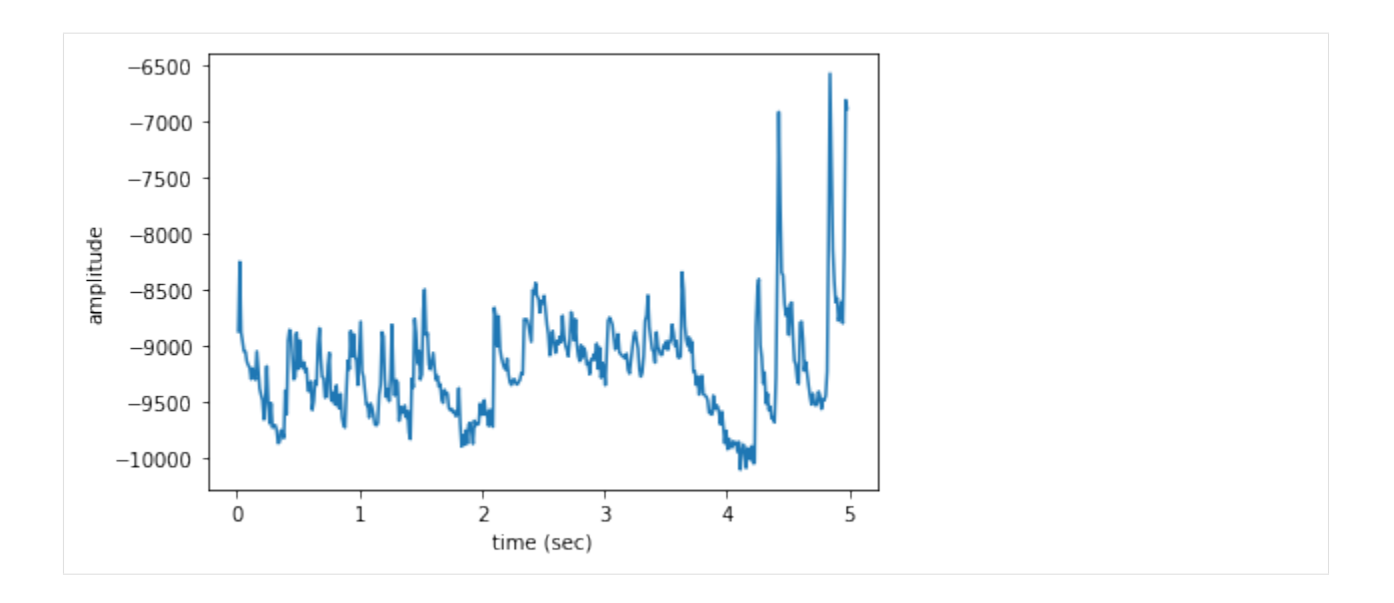

## <span id="page-15-0"></span>**3.6 6. View the properties of a Spectrogram**

```
[13]: spec = Spectrogram.from_audio(Audio.from_file('../tests/1min.wav'))
     print(f'the first few times: {spec.times[0:5]}')
     print(f'the first few frequencies: {spec.frequencies[0:5]}')
     the first few times: [0.01160998 0.02321995 0.03482993 0.04643991 0.05804989]
     the first few frequencies: [ 0. 43.06640625 86.1328125 129.19921875 172.
     \rightarrow265625 ]
```
# CHAPTER 4

### Training a model

<span id="page-16-0"></span>This quickstart will guide you through the process of creating a simple machine learning model that can identify the "peent" vocalization of an American Woodcock (*Scolopax minor*).

To use this notebook, follow the "developer" installation instructions in OpenSoundscape's README.

```
[1]: # suppress warnings
    import warnings
    warnings.simplefilter('ignore')
    from opensoundscape.datasets import SingleTargetAudioDataset
    from opensoundscape.torch.train import train
    from opensoundscape.data_selection import binary_train_valid_split
    from opensoundscape.helpers import run_command
```
[2]: **import torch import torch.nn import torch.optim import torchvision.models**

```
[3]: import yaml
    import os.path
    import pandas as pd
    from pathlib import Path
    from math import floor
```
## <span id="page-16-1"></span>**4.1 Download labeled audio files**

The Kitzes Lab has created some labeled ARU data of American Woodcock vocalizations. Run the following cell to download this small dataset.

These commands require you to have wget and tar installed on your computer, as they will download and unzip a compressed file in .tar.gz format. If you would prefer, you can also download a .zip version of the files by clicking [here.](https://pitt.box.com/shared/static/m0cmzebkr5qc49q9egxnrwwp50wi8zu5.zip) You will have to unzip this folder and place it in the same folder that this notebook is in.

The folder's name is woodcock labeled data.

```
[4]: commands = ["curl -L https://pitt.box.com/shared/static/79fi7d715dulcldsy6uogz02rsn5uesd.gz -
     ˓→o ./woodcock_labeled_data.tar.gz",
        "tar -xzf woodcock_labeled_data.tar.qz", # Unzip the downloaded tar.qz file
        "rm woodcock_labeled_data.tar.gz" # Remove the file after its contents are
     ˓→unzipped
    \mathbb{R}for command in commands:
        run_command(command)
```
[5]: %%bash

```
curl -L https://pitt.box.com/shared/static/79fi7d715dulcldsy6uogz02rsn5uesd.gz -o ./
˓→woodcock_labeled_data.tar.gz
tar -xzf woodcock_labeled_data.tar.gz # Unzip the downloaded tar.gz file
rm woodcock_labeled_data.tar.gz # Remove the file after its contents are unzipped
 % Total % Received % Xferd Average Speed Time Time Time Current
                          Dload Upload Total Spent Left Speed
 0 0 0 0 0 0 0 0 --:--:-- --:--:-- --:--:-- 0
 0 0 0 0 0 0 0 0 --:--:-- --:--:-- --:--:-- 0
100 7 0 7 0 0 6 0 --:--:-- 0:00:01 --:--:-- 6
```
100 4031k 100 4031k 0 0 1626k 0 0:00:02 0:00:02 --:--:-- 3296k

The folder contains 2s long clips. It also contains a file woodcock labels.csv which contains the names of each file and its corresponding label information, created using a program called [Specky.](https://github.com/rhine3/specky)

Create a pandas DataFrame of all of the labeled files, then inspect the head() of this dataframe to see what its contents look like.

```
[6]: labels = pd.read_csv(Path("woodcock_labeled_data/woodcock_labels.csv"))
    labels.head()
```

```
[6]: [6]:
   0 d4c40b6066b489518f8da83af1ee4984.wav present song
   1 e84a4b60a4f2d049d73162ee99a7ead8.wav absent na
   2 79678c979ebb880d5ed6d56f26ba69ff.wav present song
   3 49890077267b569e142440fa39b3041c.wav present song
   4 0c453a87185d8c7ce05c5c5ac5d525dc.wav present song
```
So that the machine learning algorithm can find these files, add the name of the folder in front of the files.

```
[7]: labels['filename'] = 'woodcock_labeled_data' + os.path.sep + labels['filename'].
   ˓→astype(str)
   labels.head()
[7]: filename woodcock sound type
```
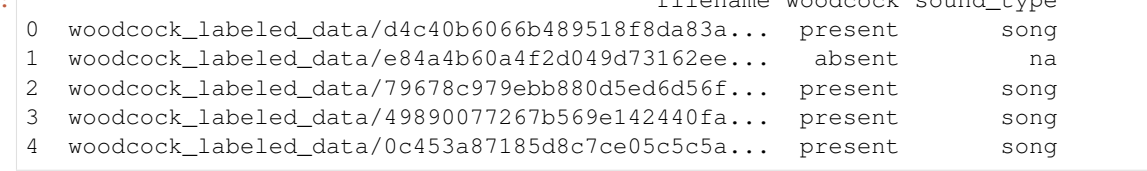

## <span id="page-18-0"></span>**4.2 Create training and validation datasets**

To use machine learning on these files, separate them into a "training" dataset, which will be used to teach the machine learning algorithm, and a "validation" dataset, which will be used to evaluate the algorithm's performance each epoch.

The "present" labels in the woodcock column of the dataframe will be turned into 1s. All other labels will be turned into 0s. This is required by Pytorch, which doesn't accept string labels.

```
[8]: train_df, valid_df = binary_train_valid_split(input_df = labels, label_column=
     ˓→'woodcock', label="present")
```
Create a list of labels so future users of the model will be able to interpret the 0/1 output.

```
[9]: label_dict = \{0:'absent', 1:'scolopax-minor'}
```
Turn these dataframes into "Datasets" using the SingleTargetAudioDataset class. We have to specify the names of the columns in the dataframes to use this class. Once they are set up in this class, they can be used by the training algorithm. Data augmentation could be applied in this step, but is not demonstrated here.

```
[10]: train dataset = SingleTargetAudioDataset(
         df=train_df, label_dict=label_dict, label_column='NumericLabels', filename_column=
      ˓→'filename')
     valid_dataset = SingleTargetAudioDataset(
         df=valid_df, label_dict=label_dict, label_column='NumericLabels', filename_column=
      ˓→'filename')
```
### <span id="page-18-1"></span>**4.3 Train the machine learning model**

Next, we will set up the architecture of our model and train it. The model architecture we will use is a combination of a feature extractor and a classifier.

The feature extractor is a resnet18 convolutional neural network. We call it with pretrained=True, so that we use a version of the model that somebody has already trained on another image dataset called ImageNet. Although spectrograms aren't the same type of images as the photographs used in ImageNet, using the pretrained model will allow the model to more quickly adapt to identifying spectrograms.

The classifier is a Linear classifier. We have to set the input and output size for this classifier. It takes in the outputs of the feature extractor, so in\_features = model.fc.in\_features. The model identifies one species, so it has to be able to output a "present" or "absent" classification. Thus, out\_features=2. A multi-species model would use out\_features=number\_of\_species.

```
[11]: # Set up architecture for the type of model we will use
     model = torchvision.models.resnet18(pretrained = True)
     model.fc = touch.nn.Linear(in_features = model.fc.in_features, out_features = 2)
```
Next, we set up a directory in which to save results, and then run the model. We set up the following parameters: \* save\_dir: the directory in which to save results (which is created if it doesn't exist) \* model: the model set up in the previous cell \* train dataset: the training dataset created using SingleTargetAudioDataset \* optimizer: the optimizer to use for training the algorithm \* loss\_fn: the loss function used to assess the algorithm's performance during training \* epochs: the number of times the model will run through the training data \* log\_every: how frequently to save performance data and save intermediate machine learning weights (log\_every=1 will save every epoch)

This function allows you to control more parameters, but they are not demonstrated here.

```
[12]: results_path = Path('model_train_results')
     if not results_path.exists(): results_path.mkdir()
     train(
         save_dir = results_path,
         model = model,
         train_dataset = train_dataset,
         valid_dataset = valid_dataset,
         optimizer = torch.optim.SGD(model.parameters(), lr=1e-3),
         loss_fn = torch.nn.CrossEntropyLoss(),
         epochs=1,
         log_every=1,
         print_logging=True,
     )
     Epoch 0
       Training.
       Validating.
       Validation results:
         train_loss: 0.6503365182063796
         train_accuracy: 0.7272727272727273
          train_precision: [0. 0.72727273]
          train_recall: [0. 0.72727273]
         train_recall: [0. 0.727273]<br>train_f1: [0. 0.72727273]
          valid_accuracy: 0.7142857142857143
          valid_precision: [0. 0.71428571]
          valid_recall: [0. 0.71428571]
         valid_recall: [0. 0.71428<br>valid_f1: [0. 0.71428571]
       Saved results to model_train_results/epoch-0.tar.
     Training complete.
```
This command "cleans up" by deleting all the downloaded files and results.

```
[13]: import shutil
      # Delete downloads
     shutil.rmtree(Path("woodcock_labeled_data"))
      # Delete results
     shutil.rmtree(results_path)
```
# CHAPTER 5

## Model prediction

<span id="page-20-0"></span>This notebook downloads an example baseline model. All baseline models are available [here](https://pitt.box.com/s/a6jeamnew098vp5a9a7m1h9j5rce6t6y) although they are beta models and not recommended for research use.

```
[1]: # suppress warnings
    import warnings
    warnings.simplefilter('ignore')
    #import modules from Opensoundscape
    from opensoundscape.torch.predict import predict
    from opensoundscape.datasets import SingleTargetAudioDataset
    from opensoundscape.helpers import run_command
    from opensoundscape.datasets import SplitterDataset
    from opensoundscape.raven import lowercase_annotations
```

```
[2]: import torch
    import torch.nn
    import torchvision.models
    import torch.utils.data
```

```
[3]: import yaml
    import os.path
    import pandas as pd
    from pathlib import Path
    from math import floor
```
### <span id="page-20-1"></span>**5.1 Prepare model**

### **5.1.1 Download model**

Download the example model for Wood Thrush, *Hylocichla mustelina*.

```
[4]: def download_from_box(link, name):
        run_command(f"curl -L {link} -o ./{name}")
[5]: folder_name = "prediction_example"
    folder_path = Path(folder_name)
    if not folder_path.exists(): folder_path.mkdir()
    model_filename = folder_path.joinpath("hylocichla-mustelina-epoch-4.model")
    download_from_box(
        link = "https://pitt.box.com/shared/static/dslgslmag7y8ojqxv28mwhbnt7irpgeo.model
     ightharpoonup",
        name = model_filename
     )
```
### **5.1.2 Load model**

The model must be loaded with the same specifications that it was created with: a combination of a resnet18 convolutional neural network and a Linear classifier. This model predicts two "classes": the presence and absence of Wood Thrush.

```
[6]: num_classes = 2
    model = torchvision.models.resnet18(pretrained=False)
    model.fc = torch.nn.Linear(model.fc.in_features, num_classes)
    model.load_state_dict(torch.load(model_filename))
    #model.load_state_dict(torch.load("scolopax-minor-epoch-4.model"))
```

```
[6]: <All keys matched successfully>
```
### <span id="page-21-0"></span>**5.2 Prepare prediction files**

Download an example soundscape which contains Wood Thrush vocalizations.

### **5.2.1 Download data**

```
[7]: data_filename = folder_path.joinpath("1min.wav")
    download_from_box(
        link = "https://pitt.box.com/shared/static/z73eked7quh1t2pp93axzrrpq6wwydx0.wav",
        name = data_filename
    )
```
### **5.2.2 Split data**

The example soundscape must be split up into soundscapes of the same size as the ones the model was trained on. In this case, the soundscapes should be 5s long.

```
[8]: files_to_split = [data_filename]
    split_directory = folder_path.joinpath("split_files")
    if not split_directory.exists(): split_directory.mkdir()
    dataset = SplitterDataset(
        files_to_split,
```
(continues on next page)

(continued from previous page)

```
overlap=0,
    duration=5,
    output_directory=split_directory,
    include_last_segment=True
)
dataloader = torch.utils.data.DataLoader(
   dataset,
   batch_size=1,
   shuffle=False,
    collate_fn=SplitterDataset.collate_fn,
)
results_csv = folder_path.joinpath("prediction_files.csv")
with open(results_csv, "w") as f:
    if False:
        f.write("Source,Annotations,Begin (s),End (s),Destination,Labels\n")
    else:
        f.write("Source,Begin (s),End (s),Destination\n")
    for idx, data in enumerate(dataloader):
        for output in data:
            f.write(f"{output}\n")
```
### **5.2.3 Create a Dataset**

Create a dataset from these data. We create a dictionary that associates numeric labels with the class names: 1 is for predicting a Wood Thrush's presence; 0 is for predicting a Wood Thrush's absence.

```
[9]: files_to_analyze=list(split_directory.glob("*.wav"))
     sample_df = pd.DataFrame(columns=['file'],data=files_to_analyze)
[10]: label_dict = {0:'absent', 1:'hylocichla-mustelina'}
     test_dataset = SingleTargetAudioDataset(
          sample_df,
          filename_column = "file",
          label_dict = label_dict
      )
```
### <span id="page-22-0"></span>**5.3 Use model on prediction files**

```
[11]: model.eval()
     prediction_df = predict(model, test_dataset, label_dict=label_dict)
     prediction_df
[11]:prediction_example/split_files/bc645003351149f4... 0.816133
     prediction_example/split_files/e36a0f200cdf42a2... 1.480433
     prediction_example/split_files/4940c91a18374102... 1.940377
     prediction_example/split_files/cfc05bd9e1b97eeb... 2.629047
     prediction_example/split_files/32747f95e81ee34c... 2.513747
     prediction_example/split_files/369134205221b5a2... 2.351259
     prediction_example/split_files/f3d6aeabe7725f64... 1.570931
```
(continues on next page)

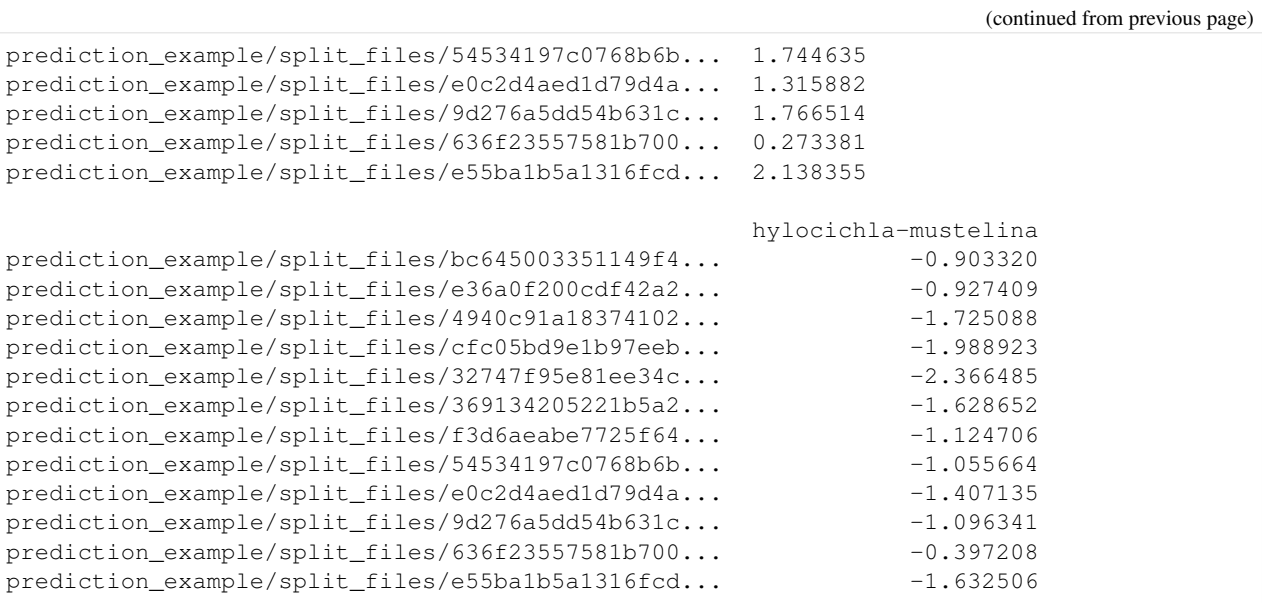

This command "cleans up" by deleting all the downloaded files and results.

#### [12]: **import shutil**

shutil.rmtree(folder\_path)

# CHAPTER<sup>6</sup>

## RIBBIT Pulse Rate model demonstration

<span id="page-24-0"></span>RIBBIT (Repeat-Interval Based Bioacoustic Identification Tool) is a tool for detecting vocalizations that have a repeating structure.

This tool is useful for detecting vocalizations of frogs, toads, and other animals that produce vocalizations with a periodic structure. In this notebook, we demonstrate how to select model parameters for the Great Plains Toad, then run the model on data to detect vocalizations.

RIBBIT was introduced in the 2020 poster "Automatic Detection of Pulsed Vocalizations"

This notebook demonstrates how to use the RIBBIT tool implemented in opensoundscape as opensoundscape. ribbit.ribbit()

For help instaling OpenSoundscape, see the [documentation](https://opensoundscape.org)

### <span id="page-24-1"></span>**6.1 import packages**

```
[1]: # suppress warnings
    import warnings
    warnings.simplefilter('ignore')
    #import packages
    import numpy as np
    from glob import glob
    import pandas as pd
    from matplotlib import pyplot as plt
    #local imports from opensoundscape
    from opensoundscape.audio import Audio
    from opensoundscape.spectrogram import Spectrogram
    from opensoundscape.ribbit import ribbit
    # create big visuals
    plt.rcParams['figure.figsize']=[15,8]
```
### <span id="page-25-0"></span>**6.2 download example audio**

first, let's download some example audio to work with.

You can run the cell below, **OR** visit this link to downlaod the data (whichever you find easier):

<https://pitt.box.com/shared/static/0xclmulc4gy0obewtzbzyfnsczwgr9we.zip>

If you download using the link above, first un-zip the folder (double-click on mac or right-click -> extract all on Windows). Then, move the great\_plains\_toad\_dataset folder to the same location on your computer as this notebook. Then you can skip this cell:

```
[2]: from opensoundscape.helpers import run_command
    #download files from box.com to the current directory
    _ = run_command(f"curl -L https://pitt.box.com/shared/static/
     ˓→9mrxib85y1jmf1ybbjvbr0tv171iekvy.gz -o ./great_plains_toad_dataset.tar.gz")# | tar -
     \leftrightarrowxz -f")
    _ = run_command(f"tar -xz -f great_plains_toad_dataset.tar.gz")
    #this will print '0' if everything went correctly. If it prints 256 or another number,
     ˓→ something is wrong (try downloading from the link above)
```
now, you should have a folder in the same location as this notebook called great\_plains\_toad\_dataset

if you had trouble accessing the data, you can try using your own audio files - just put them in a folder called great\_plains\_toad\_dataset in the same location as this notebook, and this notebook will load whatever is in that folder

### **6.2.1 load an audio file and create a spectrogram**

```
[3]: audio_path = np.sort(glob('./great_plains_toad_dataset/*'))[0]
    #load the audio file into an OpenSoundscape Audio object
    audio = Audio.from_file(audio_path)
    #trim the audio to the time from 0-3 seconds for a closer look
    audio = audio.trim(0, 3)#create a Spectrogram object
    spectrogram = Spectrogram.from_audio(audio)
```
### **6.2.2 show the Great Plains Toad spectrogram as an image**

a spectrogram is a visual representation of audio with frequency on the vertical axis, time on the horizontal axis, and intensity represented by the color of the pixels

[4]: spectrogram.plot()

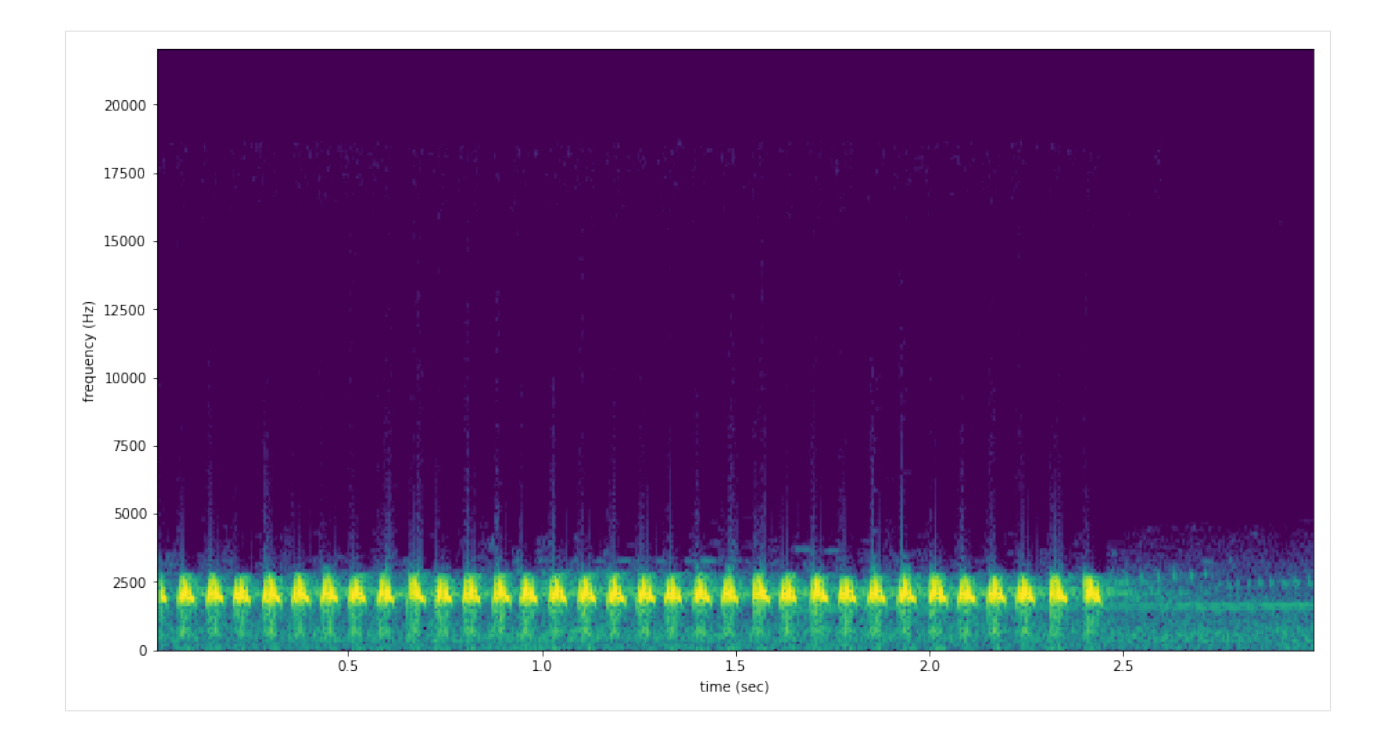

# <span id="page-26-0"></span>**6.3 select model parameters**

RIBBIT requires the user to select a set of parameters that describe the target vocalization. Here is some detailed advice on how to use these parameters.

Signal Band: The signal band is the frequency range where RIBBIT looks for the target species. Based on the spectrogram above, we can see that the Great Plains Toad vocalization has the strongest energy around 2000-2500 Hz, so we will specify signal band =  $[2000, 2500]$ . It is best to pick a narrow signal band if possible, so that the model focuses on a specific part of the spectrogram and has less potential to include erronious sounds.

Noise Bands: Optionally, users can specify other frequency ranges called noise bands. Sounds in the noise bands are *subtracted* from the signal\_band. Noise bands help the model filter out erronious sounds from the recordings, which could include confusion species, background noise, and popping/clicking of the microphone due to rain, wind, or digital errors. It's usually good to include one noise band for very low frequencies – this specifically eliminates popping and clicking from being registered as a vocalization. It's also good to specify noise bands that target confusion species. Another approach is to specify two narrow noise\_bands that are directly above and below the signal band.

Pulse Rate Range: This parameters specifies the minimum and maximum pulse rate (the number of pulses per second, also known as pulse repetition rate) RIBBIT should look for to find the focal species. Looking at the spectrogram above, we can see that the pulse rate of this Great Plains Toad vocalization is about 15 pulses per second. By looking at other vocalizations in different environmental conditions, we notice that the pulse rate can be as slow as 10 pulses per second or as fast as 20. So, we choose pulse rate range =  $[10, 20]$  meaning that RIBBIT should look for pulses no slower than 10 pulses per second and no faster than 20 pulses per second.

Window Length: This parameter tells the algorithm how many seconds of audio to analyze at one time. Generally, you should choose a window\_length that is similar to the length of the target species vocalization, or a little bit longer. For very slowly pulsing vocalizations, choose a longer window so that at least 5 pulses can occur in one window (0.5 pulses per second  $\geq$  10 second window). Typical values for window length are 1 to 10 seconds. Keep in mind that The Great Plains Toad has a vocalization that continues on for many seconds (or minutes!) so we chose a 2-second window which will include plenty of pulses.

**Plot:** We can choose to show the power spectrum of pulse repetition rate for each window by setting  $plot=True$ . The default is not to show these plots (plot=False).

```
[5]: # minimum and maximum rate of pulsing (pulses per second) to search for
    pulse_rate_range = [10,20]
    # look for a vocalization in the range of 1000-2000 Hz
    signal [2000, 2500]# subtract the amplitude signal from these frequency ranges
    noise_bands = [ [0,200], [10000,10100]]
    #divides the signal into segments this many seconds long, analyzes each independently
    window_length = 2 # (seconds)
    #if True, it will show the power spectrum plot for each audio segment
    show_plots = True
```
### <span id="page-27-0"></span>**6.4 search for pulsing vocalizations with ribbit()**

This function takes the parameters we chose above as arguments, performs the analysis, and returns two arrays: scores: the pulse rate score for each window - times: the start time in seconds of each window

The scores output by the function may be very low or very high. They do not represent a "confidence" or "probability" from 0 to 1. Instead, the relative values of scores on a set of files should be considered: when RIBBIT detects the target species, the scores will be significantly higher than when the species is not detected.

The file gpt0.wav has a Great Plains Toad vocalizing only at the beginning. Let's analyze the file with RIBBIT and look at the scores versus time.

```
[8]: #get the audio file path
    audio\_path = np.sort(glob('./great\_plains\_load\_dataset/*'))[0]#make the spectrogram
    spec = Spectrogram.from_audio(audio.from_file(audio_path))
    #run RIBBIT
    scores, times = ribbit(
                         spec,
                         pulse_rate_range=pulse_rate_range,
                        signal_band=signal_band,
                        window len=window length,
                         noise_bands=noise_bands,
                         plot=False)
    #show the spectrogram
    print('spectrogram of 10 second file with Great Plains Toad at the beginning')
    spec.plot()
    # plot the score vs time of each window
    plt.scatter(times,scores)
    plt.xlabel('window start time (sec)')
    plt.ylabel('RIBBIT score')
    plt.title('RIBBIT scores for 10 second file with Great Plains Toad at the beginning')
```
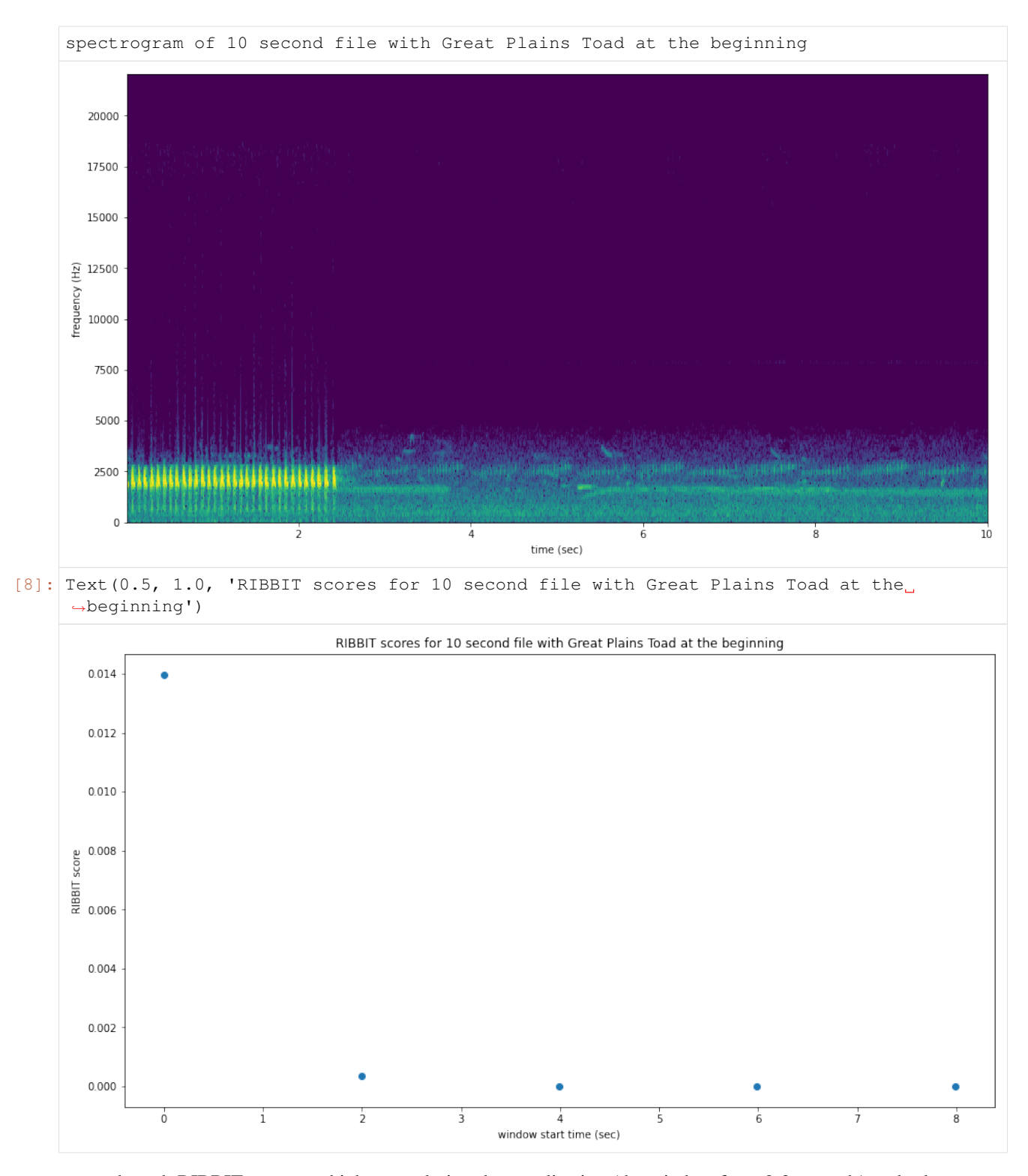

as we hoped, RIBBIT outputs a high score during the vocalization (the window from 0-2 seconds) and a low score when the frog is not vocalizing

### <span id="page-29-0"></span>**6.5 analyzing a set of files**

```
[12]: # set up a dataframe for storing files' scores and labels
     df = pd.DataFrame(index = glob('./great_plains_toad_dataset/*'),columns=['score',
     ˓→'label'])
     # label is 1 if the file contains a Great Plains Toad vocalization, and 0 if it does.
     \rightarrownot
     df['label'] = [1 if 'gpt' in f else 0 for f in df.index]
     # calculate RIBBIT scores
     for path in df.index:
        #make the spectrogram
        spec = Spectrogram.from_audio(audio.from_file(path))
        #run RIBBIT
        scores, times = ribbit(
                          spec,
                          pulse_rate_range=pulse_rate_range,
                          signal_band=signal_band,
                          window_len=window_length,
                          noise_bands=noise_bands,
                          plot=False)
        # use the maximum RIBBIT score from any window as the score for this file
        # multiply the score by 10,000 to make it easier to read
        df.at[path, 'score'] = max(scores) * 10000print("Files sorted by score, from highest to lowest:")
     df.sort_values(by='score',ascending=False)
     Files sorted by score, from highest to lowest:
[12]: score label
     ./great_plains_toad_dataset/gpt0.mp3 139.765 1
     ./great_plains_toad_dataset/gpt3.mp3 13.8338 1
     ./great_plains_toad_dataset/gpt2.mp3 8.25766 1
     ./great_plains_toad_dataset/gpt1.mp3 6.1136 1
     ./great_plains_toad_dataset/negative3.mp3 2.34044 0
     ./great_plains_toad_dataset/negative2.mp3 1.73015 0
     ./great_plains_toad_dataset/negative4.mp3 1.56953 0
     ./great_plains_toad_dataset/negative1.mp3 1.21802 0
     ./great plains toad dataset/negative9.mp3 1.13301 0
     ./great_plains_toad_dataset/negative8.mp3 1.08165 0
     ./great_plains_toad_dataset/negative6.mp3 0.966176 0
     ./great_plains_toad_dataset/negative5.mp3 0.695368 0
     ./great_plains_toad_dataset/gpt4.mp3 0.634423 1
     ./great_plains_toad_dataset/pops2.mp3 0.51215 0
     ./great_plains_toad_dataset/water.mp3 0.510283 0
     ./great_plains_toad_dataset/pops1.mp3 0.493911 0
     ./great_plains_toad_dataset/negative7.mp3 0.0156971 0
     ./great_plains_toad_dataset/silent.mp3 0 0
```
So, how good is RIBBIT at finding the Great Plains Toad?

We can see that the scores for all of the files with Great Plains Toad (gpt) score above 6 except gpt 4.mp3 (which contains only a very quiet and distant vocalization). All files that do not contain the Great Plains Toad score less than 2.5. So, RIBBIT is doing a good job separating Great Plains Toads vocalizations from other sounds!

Notably, noisy files like pops1, mp3 score low even though they have lots of periodic energy - our noise bands sucessfully rejected these files. Without using noise\_bands, files like these would receive very high scores. Also, some birds in "negatives" files that have periodic calls around the same pulsre rate as the Great Plains Toad received low scores. This is also a result of choosing a tight signal\_band and strategic noise\_bands. You can try adjusting or eliminating these bands to see their effect on the audio.

(HINT: elimintating the noise\_bands will result in high scores for the "pops" files)

### <span id="page-30-0"></span>**6.6 detail view**

Now, lets look at one 10 second file and tell ribbit to plot the power spectral density for each window ( $p$ lot=True). This way, we can see if peaks are emerging at the expected pulse rates. Since our window length is 2 seconds, each of these plots represents 2 seconds of audio. The vertical lines on the power spectral density represent the lower and upper pulse\_rate\_range limits.

In the file gpt 0, mp3, the Great Plains Toad vocalizes for a couple seconds at the beginning, then stops. We expect to see a peak in the power spectral density at 15 pulses/sec in the first 2 second window, and maybe a bit in the second, but not later in the audio.

```
[45]: #create a spectrogram from the file, like above:
     # 1. get audio file path
     audio_path = np.sort(qlob('./qreat_plains_toad_dataset/*'))[0]
     # 2. make audio object and trim (this time 0-10 seconds)
     audio = Audio.from file(audio_path).trim(0,10)
     # 3. make spectrogram
     spectrogram = Spectrogram.from_audio(audio)
     scores, times = ribbit(
                              spectrogram,
                              pulse_rate_range=pulse_rate_range,
                              signal_band=signal_band,
                              window_len=window_length,
                              noise_bands=noise_bands,
                              plot=show_plots)
     window: 0.0000 sec to 1.9969 sec
     peak freq: 13.4583
```
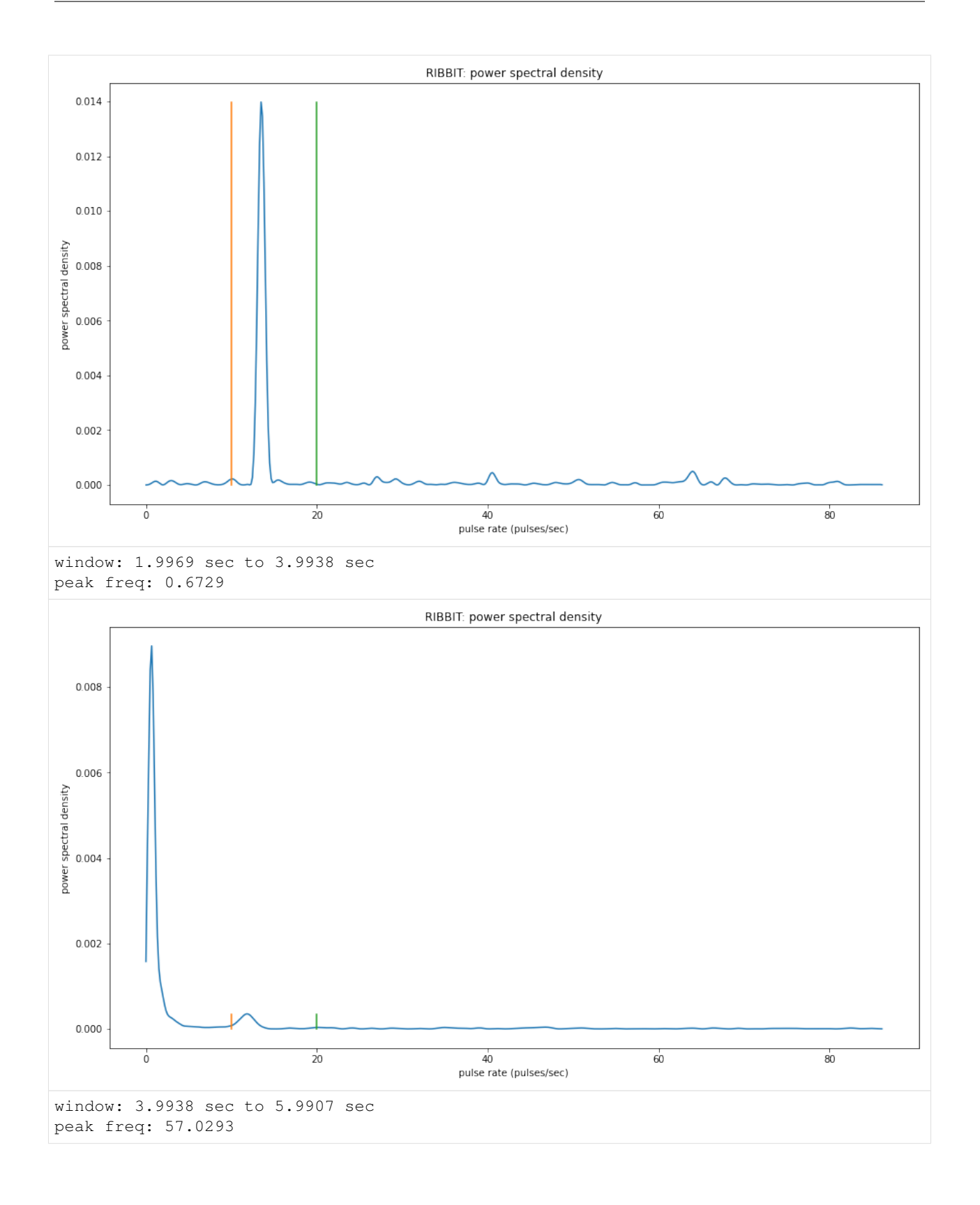

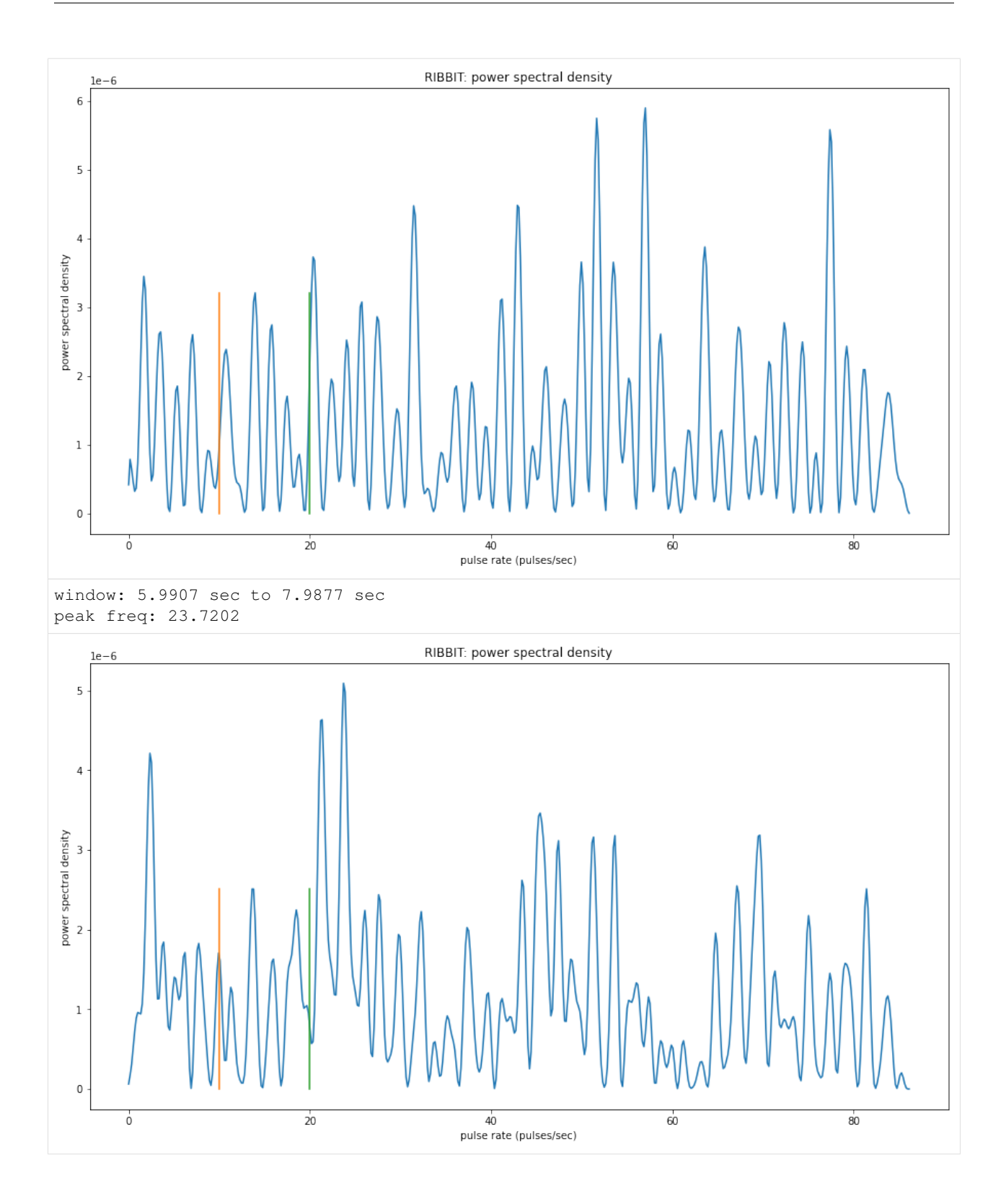

# <span id="page-33-0"></span>**6.7 Time to experiment for yourself**

Now that you know the basics of how to use RIBBIT, you can try using it on your own data. We recommend spending some time looking at different recordings of your focal species before choosing parameters. Experiment with the noise bands and window length, and get in touch if you have questions!

Sam's email: sam . lapp [at] pitt.edu

this cell will delete the folder great\_plains\_toad\_dataset. Only run it if you wish delete that folder and the example audio inside it.

```
[3]: = run_command('rm -r ./great_plains_toad_dataset/')
    _ = run_command('rm ./great_plains_toad_dataset.tar.gz')
```
[ ]:

# CHAPTER 7

### API Documentation

### <span id="page-34-3"></span><span id="page-34-1"></span><span id="page-34-0"></span>**7.1 Audio**

audio.py: Utilities for dealing with audio files

```
class opensoundscape.audio.Audio(samples, sample_rate)
    Container for audio samples
```

```
bandpass(low_f, high_f, order=9)
     bandpass audio signal frequencies
```
uses a phase-preserving algorithm (scipy.signal's butter and solfiltfilt)

#### Parameters

- **low\_f** low frequency cutoff (-3 dB) in Hz of bandpass filter
- **high\_f** high frequency cutoff (-3 dB) in Hz of bandpass filter
- **order** butterworth filter order (integer) ~= steepness of cutoff

#### **duration**()

. . .

Return duration of Audio

Output: duration (float): The duration of the Audio

**classmethod from\_bytesio**(*bytesio*, *sample\_rate=None*, *resample\_type='kaiser\_fast'*)

**classmethod from\_file**(*path*, *sample\_rate=None*, *max\_duration=None*, *resample\_type='kaiser\_fast'*)

Load audio from files

Deal with the various possible input types to load an audio file and generate a spectrogram

#### Parameters

•  $path(str, Path)$  – path to an audio file

- <span id="page-35-1"></span>• **sample rate** (int, None) – resample audio with value and resample type, if None use source sample\_rate (default: None)
- **resample\_type** method used to resample\_type (default: kaiser\_fast)
- **max\_duration** the maximum length of an input file, None is no maximum (default: None)

Returns attributes samples and sample\_rate

#### Return type *[Audio](#page-34-2)*

#### **save**(*path*)

save Audio to file

Parameters **path** – destination for output

#### **spectrum**()

create frequency spectrum from an Audio object using fft

Parameters **self** –

Returns fft, frequencies

#### **time\_to\_sample**(*time*)

Given a time, convert it to the corresponding sample

Parameters  $\times$  ime – The time to multiply with the sample\_rate

Returns The rounded sample

Return type sample

**trim**(*start\_time*, *end\_time*) trim Audio object in time

#### Parameters

- **start\_time** time in seconds for start of extracted clip
- **end\_time** time in seconds for end of extracted clip

Returns a new Audio object containing samples from start\_time to end\_time

**exception** opensoundscape.audio.**OpsoLoadAudioInputError** Custom exception indicating we can't load input

**exception** opensoundscape.audio.**OpsoLoadAudioInputTooLong** Custom exception indicating length of audio is too long

### <span id="page-35-0"></span>**7.2 Audio Tools**

audio\_tools.py: set of tools that filter or modify audio files or sample arrays (not Audio objects)

opensoundscape.audio\_tools.**bandpass\_filter**(*signal*, *low\_f*, *high\_f*, *sample\_rate*, *order=9*) perform a butterworth bandpass filter on a discrete time signal using scipy.signal's butter and solfiltfilt (phasepreserving version of sosfilt)

#### Parameters

- **signal** discrete time signal (audio samples, list of float)
- **low\_f** -3db point (?) for highpass filter (Hz)
- **high\_f** -3db point (?) for highpass filter (Hz)
- <span id="page-36-0"></span>• **sample** rate – samples per second (Hz)
- **order=9** higher values -> steeper dropoff

Returns filtered time signal

opensoundscape.audio\_tools.**butter\_bandpass**(*low\_f*, *high\_f*, *sample\_rate*, *order=9*) generate coefficients for bandpass\_filter()

#### **Parameters**

- **low\_f** low frequency of butterworth bandpass filter
- **high\_f** high frequency of butterworth bandpass filter
- **sample\_rate** audio sample rate
- **order=9** order of butterworth filter

Returns set of coefficients used in sosfiltfilt()

opensoundscape.audio\_tools.**clipping\_detector**(*samples*, *threshold=0.6*)

count the number of samples above a threshold value

#### **Parameters**

- **samples** a time series of float values
- **threshold=0.6** minimum value of sample to count as clipping

Returns number of samples exceeding threshold

opensoundscape.audio\_tools.**convolve\_file**(*in\_file*, *out\_file*, *ir\_file*, *input\_gain=1.0*) apply an impulse\_response to a file using ffmpeg's afir convolution

ir\_file is an audio file containing a short burst of noise recorded in a space whose acoustics are to be recreated

this makes the files 'sound as if' it were recorded in the location that the impulse response (ir\_file) was recorded

#### **Parameters**

- **in\_file** path to an audio file to process
- **out\_file** path to save output to
- **ir** file path to impulse response file
- **input\_gain=1.0** ratio for in\_file sound's amplitude in  $(0,1)$

Returns os response of ffmpeg command

opensoundscape.audio\_tools.**mixdown\_with\_delays**(*files\_to\_mix*, *destination*, *delays=None*, *levels=None*, *duration='first'*, *verbose=0*, *create\_txt\_file=False*)

use ffmpeg to mixdown a set of audio files, each starting at a specified time (padding beginnings with zeros)

#### Parameters

- **files\_to\_mix** list of audio file paths
- **destination** path to save mixdown to
- **delays=None** list of delays (how many seconds of zero-padding to add at beginning of each file)
- **levels=None** optionally provide a list of relative levels (amplitudes) for each input
- **duration='first'** ffmpeg option for duration of output file: match duration of 'longest','shortest',or 'first' input file
- <span id="page-37-1"></span>• **verbose=0** – if >0, prints ffmpeg command and doesn't suppress ffmpeg output (command line output is returned from this function)
- **create\_txt\_file=False** if True, also creates a second output file which lists all files that were included in the mixdown

Returns ffmpeg command line output

```
opensoundscape.audio_tools.silence_filter(filename, smoothing_factor=10,
                                           window_len_samples=256, over-
                                           lap_len_samples=128, threshold=None)
```
Identify whether a file is silent  $(0)$  or not  $(1)$ 

Load samples from an mp3 file and identify whether or not it is likely to be silent. Silence is determined by finding the energy in windowed regions of these samples, and normalizing the detected energy by the average energy level in the recording.

If any windowed region has energy above the threshold, returns a 0; else returns 1.

#### **Parameters**

- **filename**  $(str)$  file to inspect
- **smoothing factor** (int) modifier to window len samples
- **window len samples** number of samples per window segment
- **overlap\_len\_samples** number of samples to overlap each window segment
- **threshold** threshold value (experimentally determined)

Returns 0 if file contains no significant energy over bakcground 1 if file contains significant energy over bakcground

If threshold is None: returns net\_energy over background noise

opensoundscape.audio\_tools.**window\_energy**(*samples*, *window\_len\_samples=256*, *overlap\_len\_samples=128*)

Calculate audio energy with a sliding window

Calculate the energy in an array of audio samples

#### **Parameters**

- **samples** (np. ndarray) array of audio samples loaded using librosa.load
- **window\_len\_samples** samples per window
- **overlap len samples** number of samples shared between consecutive windows

Returns list of energy level (float) for each window

# <span id="page-37-0"></span>**7.3 Commands**

opensoundscape.commands.**run\_command**(*cmd*)

Run a command returning output, error

Input: cmd: A string containing some command

Output: (stdout, stderr): A tuple of standard out and standard error

opensoundscape.commands.**run\_command\_return\_code**(*cmd*) Run a command returning the return code

Input: cmd: A string containing some command

<span id="page-38-5"></span>**Output:** return code: The return code of the function

# <span id="page-38-0"></span>**7.4 Completions**

# <span id="page-38-1"></span>**7.5 Config**

```
opensoundscape.config.get_default_config()
     Get the default configuration file as a dictionary
```
Output: dict: A dictionary containing the default Opensoundscape configuration

opensoundscape.config.**validate**(*config*) Validate a configuration string

Input: config: A string containing an Opensoundscape configuration

Output: dict: A dictionary of the validated Opensoundscape configuration

opensoundscape.config.**validate\_file**(*fname*) Validate a configuration file

Input: fname: A filename containing an Opensoundscape configuration

Output: dict: A dictionary of the validated Opensoundscape configuration

### <span id="page-38-2"></span>**7.6 Console Checks**

Utilities related to console checks on docopt args

## <span id="page-38-3"></span>**7.7 Console**

console.py: Entrypoint for opensoundscape

```
opensoundscape.console.build_docs()
     Run sphinx-build for our project
```
opensoundscape.console.**entrypoint**() The Opensoundscape entrypoint for console interaction

# <span id="page-38-4"></span>**7.8 Data Selection**

```
opensoundscape.data_selection.binary_train_valid_split(input_df, label, la-
                                                            bel_column='Labels',
                                                            train_size=0.8, ran-
                                                            dom_state=101)
```
Split a dataset into train and validation dataframes

Given a Dataframe and a label in column "Labels" (singly labeled) generate a train dataset with ~80% of each label and a valid dataset with the rest.

Parameters

• **input\_df** – A singly-labeled CSV file

- <span id="page-39-1"></span>• **label** – One of the labels in the column label column to use as a positive label (1), all others are negative (0)
- **label\_column** Name of the column that labels should come from [default: "Labels"]
- **train\_size** The decimal fraction to use for the training set [default: 0.8]
- **random** state The random state to use for train test split [default: 101]

Output: train\_df: A Dataframe containing the training set valid\_df: A Dataframe containing the validation set

```
opensoundscape.data_selection.expand_multi_labeled(input_df)
     Given a multi-labeled dataframe, generate a singly-labeled dataframe
```
Given a Dataframe with a "Labels" column that is multi-labeled (e.g. "hellolworld") split the row into singly labeled rows.

**Parameters input\_df** – A Dataframe with a multi-labeled "Labels" column (separated by "|")

Output: output\_df: A Dataframe with singly-labeled "Labels" column

```
opensoundscape.data_selection.upsample(input_df, label_column='Labels', ran-
                                         dom_state=None)
```
Given a input DataFrame upsample to maximum value

Upsampling removes the class imbalance in your dataset. Rows for each label are repeated up to *max\_count // rows*. Then, we randomly sample the rows to fill up to *max\_count*.

Input: input\_df: A DataFrame to upsample label\_column: The column to draw unique labels from random\_state: Set the random\_state during sampling

Output: df: An upsampled DataFrame

### <span id="page-39-0"></span>**7.9 Datasets**

```
class opensoundscape.datasets.SingleTargetAudioDataset(df, label_dict, file-
                                                               name_column='Destination',
                                                               from_audio=True, la-
                                                               bel_column=None,
                                                               height=224, width=224,
                                                               add_noise=False,
                                                               debug=None, ran-
                                                               dom_trim_length=None,
                                                               max_overlay_num=0,
                                                               overlay_prob=0.2, over-
                                                               lay_weight='random')
```
Single Target Audio -> Image Dataset

Given a DataFrame with audio files in one of the columns, generate a Dataset of spectrogram images for basic machine learning tasks.

This class provides access to several types of augmentations that act on audio and images with the following arguments: - add\_noise: for adding RandomAffine and ColorJitter noise to images - random\_trim\_length: for only using a short random clip extracted from the training data - max overlay num / overlay prob / overlay weight:

controlling the maximum number of additional spectrograms to overlay, the probability of overlaying an individual spectrogram, and the weight for the weighted sum of the spectrograms

<span id="page-40-0"></span>Additional augmentations on tensors are available when calling *train()* from the module *opensoundscape.torch.train*.

- Input: df: A DataFrame with a column containing audio files label\_dict: a dictionary mapping numeric labels to class names,
	- for example:  ${0:}'$ American Robin', 1:'Northern Cardinal' }
	- pass *None* if you wish to retain numeric labels

filename\_column: The column in the DataFrame which contains paths to data [default: Destination] from\_audio: Whether the raw dataset is audio [default: True] label\_column: The column with numeric labels if present [default: None] height: Height for resulting Tensor [default: 224] width: Width for resulting Tensor [default: 224] add\_noise: Apply RandomAffine and ColorJitter filters [default: False] debug: Save images to a directory [default: None] random\_trim\_length: Extract a clip of this many seconds of audio starting at a random time

If None, the original clip will be used [default: None]

max\_overlay\_num: the maximum number of additional images to overlay, each with probability overlay prob [default: 0] overlay prob: Probability of an image from a different class being overlayed (combined as a weighted sum)

on the training image. typical values: 0, 0.66 [default: 0.2]

overlay\_weight: the weight given to the overlaid image during augmentation. When 'random', will randomly select a different weight between 0.2 and 0.5 for each overlay When not 'random', should be a float between 0 and 1 [default: 'random']

#### Output:

Dictionary:  $\{$  "X":  $(3, H, W)$ , "y":  $(1)$  if label\_column != None }

**image\_from\_audio**(*audio*, *mode='RGB'*)

Create a PIL image from audio

Inputs: audio: audio object mode: PIL image mode, e.g. "L" or "RGB" [default: RGB]

**overlay\_random\_image**(*original\_image*, *original\_length*, *original\_class*, *original\_path*) Overlay an image from another class

Select a random file from a different class. Trim if necessary to the same length as the given image. Overlay the images on top of each other with a weight

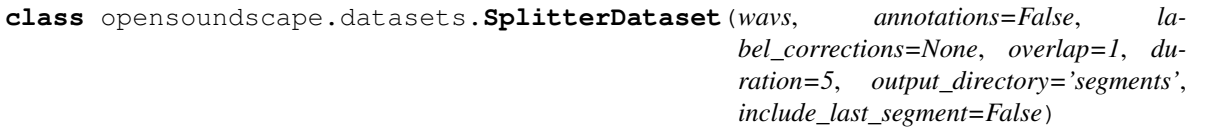

A PyTorch Dataset for splitting a WAV files

Inputs: wavs: A list of WAV files to split annotations: Should we search for corresponding annotations files? (default: False) label\_corrections: Specify a correction labels CSV file w/ column headers "raw" and "corrected" (default: None) overlap: How much overlap should there be between samples (units: seconds, default: 1) duration: How long should each segment be? (units: seconds, default: 5) output\_directory Where should segments be written? (default: segments/) include\_last\_segment: Do you want to include the last segment? (default: False)

#### Effects:

• Segments will be written to the output directory

#### Outputs:

<span id="page-41-2"></span>output: A list of CSV rows containing the source audio, segment begin time (seconds), segment end time (seconds), segment audio, and present classes separated by '|' if annotations were requested

opensoundscape.datasets.**annotations\_with\_overlaps\_with\_clip**(*df*, *begin*, *end*) Determine if any rows overlap with current segment

Inputs: df: A dataframe containing a Raven annotation file begin: The begin time of the current segment (unit: seconds) end: The end time of the current segment (unit: seconds)

Output: sub\_df: A dataframe of annotations which overlap with the begin/end times

opensoundscape.datasets.**get\_md5\_digest**(*input\_string*) Generate MD5 sum for a string

Inputs: input\_string: An input string

Outputs: output: A string containing the md5 hash of input string

### <span id="page-41-0"></span>**7.10 Grad Cam**

### <span id="page-41-1"></span>**7.11 Helpers**

```
opensoundscape.helpers.binarize(x, threshold)
     return a list of 0, 1 by thresholding vector x
```

```
opensoundscape.helpers.bound(x, bounds)
     restrict x to a range of bounds = [min, max]
```
opensoundscape.helpers.**file\_name**(*path*) get file name without extension from a path

opensoundscape.helpers.**hex\_to\_time**(*s*) convert a hexidecimal, Unix time string to a datetime timestamp

```
opensoundscape.helpers.isNan(x)
     check for nan by equating x to itself
```
opensoundscape.helpers.**jitter**(*x*, *width*, *distribution='gaussian'*) Jitter (add random noise to) each value of x

#### Parameters

- **x** scalar, array, or nd-array of numeric type
- **width** multiplier for random variable (stdev for 'gaussian' or r for 'uniform')
- **distribution** 'gaussian' (default) or 'uniform' if 'gaussian': draw jitter from gaussian with mu = 0, std = width if 'uniform': draw jitter from uniform on  $[-width, width]$

```
Returns x + random jitter
```
Return type jittered\_x

```
opensoundscape.helpers.linear_scale(array, in_range=(0, 1), out_range=(0, 255))
     Translate from range in_range to out_range
```
Inputs: in\_range: The starting range [default: (0, 1)] out\_range: The output range [default: (0, 255)]

Outputs: new\_array: A translated array

```
opensoundscape.helpers.min_max_scale(array, feature_range=(0, 1))
     rescale vaues in an a array linearly to feature_range
```

```
opensoundscape.helpers.rescale_features(X, rescaling_vector=None)
     rescale all features by dividing by the max value for each feature
```
optionally provide the rescaling vector  $(1xlen(X)$  np.array), so that you can rescale a new dataset consistently with an old one

returns rescaled feature set and rescaling vector

```
opensoundscape.helpers.run_command(cmd)
     run a bash command with Popen, return response
```

```
opensoundscape.helpers.sigmoid(x)
    sigmoid function
```
# <span id="page-42-0"></span>**7.12 Localization**

opensoundscape.localization.**calc\_speed\_of\_sound**(*temperature=20*)

Calculate speed of sound in meters per second

Calculate speed of sound for a given temperature in Celsius (Humidity has a negligible effect on speed of sound and so this functionality is not implemented)

Parameters **temperature** – ambient temperature in Celsius

Returns the speed of sound in meters per second

opensoundscape.localization.**localize**(*receiver\_positions*, *arrival\_times*, *temperature=20.0*, *invert\_alg='gps'*, *center=True*, *pseudo=True*)

Perform TDOA localization on a sound event

Localize a sound event given relative arrival times at multiple receivers. This function implements a localization algorithm from the equations described in the class handout ("Global Positioning Systems"). Localization can be performed in a global coordinate system in meters (i.e., UTM), or relative to recorder positions in meters.

#### **Parameters**

- **receiver\_positions** a list of [x,y,z] positions for each receiver Positions should be in meters, e.g., the UTM coordinate system.
- **arrival times** a list of TDOA times (onset times) for each recorder The times should be in seconds.
- **temperature** ambient temperature in Celsius
- **invert\_alg** what inversion algorithm to use
- **center** whether to center recorders before computing localization result. Computes localization relative to centered plot, then translates solution back to original recorder locations. (For behavior of original Sound Finder, use True)
- **pseudo** whether to use the pseudorange error (True) or sum of squares discrepancy (False) to pick the solution to return (For behavior of original Sound Finder, use False. However, in initial tests, pseudorange error appears to perform better.)
- **Returns** The solution  $(x,y,z,b)$  with the lower sum of squares discrepancy b is the error in the pseudorange (distance to mics), b=c\*delta\_t (delta\_t is time error)

```
opensoundscape.localization.lorentz_ip(u, v=None)
```
Compute Lorentz inner product of two vectors

For vectors *u* and *v*, the Lorentz inner product for 3-dimensional case is defined as

<span id="page-43-3"></span> $u[0]*v[0] + u[1]*v[1] + u[2]*v[2] - u[3]*v[3]$ 

Or, for 2-dimensional case as

 $u[0]*v[0] + u[1]*v[1] - u[2]*v[2]$ 

Args u: vector with shape either (3,) or (4,) v: vector with same shape as  $x1$ ; if None (default), sets  $v = u$ 

Returns float: value of Lorentz IP

opensoundscape.localization.**travel\_time**(*source*, *receiver*, *speed\_of\_sound*) Calculate time required for sound to travel from a souce to a receiver

#### **Parameters**

- **source** cartesian position [x,y] or [x,y,z] of sound source
- **receiver** cartesian position [x,y] or [x,y,z] of sound receiver
- **speed\_of\_sound** speed of sound in m/s

Returns time in seconds for sound to travel from source to receiver

### <span id="page-43-0"></span>**7.13 Metrics**

## <span id="page-43-1"></span>**7.14 Pulse Finder**

# <span id="page-43-2"></span>**7.15 PyTorch Prediction**

DEPRECATED: use opensoundscape.torch.predict instead

these functions are currently used only to support *localization.py* the module contains a pytorch prediction function (deprecated) and some additional functionality for using gradcam

```
opensoundscape.pytorch_prediction.activation_region_limits(gcam, threshold=0.2)
    calculate bounds of a GradCam activation region
```
#### **Parameters**

- **gcam** a 2-d array gradcam activation array generated by gradcam\_region()
- **threshold=0.2** minimum value of gradcam (0-1) to count as 'activated'

Returns [ [min row, max\_row], [min\_col, max\_col] ] indices of gradcam elements exceeding threshold

opensoundscape.pytorch\_prediction.**activation\_region\_to\_box**(*activation\_region*,

*threshold=0.2*) draw a rectangle of the activation box as a boolean array (useful for plotting a mask over a spectrogram)

#### **Parameters**

- **activation\_region** a 2-d gradcam activation array
- **threshold=0.2** minimum value of activation to count as 'activated'

Returns mask 2-d array of 0, 1 where 1's form a solid box of activated region

```
opensoundscape.pytorch_prediction.gradcam_region(model, img_paths, img_shape, pre-
                                                         dictions=None, save_gcams=True,
                                                         box_threshold=0.2)
```
Compute the GradCam activation region (the area of an image that was most important for classification in the CNN)

#### **Parameters**

- **model** a pytorch model object
- **img** paths list of paths to image files
- **= None** (*predictions*) [list of float] optionally, provide model predictions per file to avoid re-computing
- **= True** (save\_gcams) bool, if False only box regions around gcams are saved

```
Returns limits of the box surrounding the gcam activation region, as indices: [ [min row, max row],
    [min col, max col] ] gcams: (only returned if save_gcams == True) arrays with gcam activation
    values, shape = shape of image
```
#### Return type boxes

```
opensoundscape.pytorch_prediction.in_box(x, y, box_lims)
     check if an x, y position falls within a set of limits
```
#### **Parameters**

- **x** first index
- **y** second index
- **box**  $\text{lims} [[x] \text{low},x]$  high],  $[y] \text{low},y]$  high]]

Returns: True if  $(x,y)$  is in box\_lims, otherwise False

opensoundscape.pytorch\_prediction.**predict**(*model*, *img\_paths*, *img\_shape*, *batch\_size=1*, *num\_workers=12*, *apply\_softmax=True*)

get multi-class model predictions from a pytorch model for a set of images

#### **Parameters**

- **model** a pytorch model object (not path to weights)
- **img\_paths** a list of paths to RGB png spectrograms
- **batch\_size=1** pytorch parallelization parameter
- **num\_workers=12** pytorch parallelization parameter
- **apply** softmax=True if True, performs a softmax on raw output of network

returns: df of predictions indexed by file

### <span id="page-44-0"></span>**7.16 Raven**

raven.py: Utilities for dealing with Raven files

```
opensoundscape.raven.annotation_check(directory)
     Check Raven annotations files for a non-null class
```
Input: directory: The path which contains Raven annotations file

Output: None

<span id="page-45-2"></span>opensoundscape.raven.**generate\_class\_corrections**(*directory*) Generate a CSV to specify any class overrides

Input: directory: The path which contains Raven annotations files ending in \*.selections.txt.lower

#### Output:

#### csv (string): A multiline string containing a CSV file with two columns *raw* and *corrected*

opensoundscape.raven.**lowercase\_annotations**(*directory*) Convert Raven annotation files to lowercase

Input: directory: The path which contains Raven annotations file

#### Output: None

opensoundscape.raven.**query\_annotations**(*directory*, *cls*) Given a directory of Raven annotations, query for a specific class

Input: directory: The path which contains Raven annotations file cls: The class which you would like to query for

**Output:** output (string): A multiline string containing annotation file and rows matching the query cls

## <span id="page-45-0"></span>**7.17 Species Table**

## <span id="page-45-1"></span>**7.18 Spectrogram**

spectrogram.py: Utilities for dealing with spectrograms

```
class opensoundscape.spectrogram.Spectrogram(spectrogram, frequencies, times)
     Immutable spectrogram container
```

```
amplitude(freq_range=None)
```
create an amplitude vs time signal from spectrogram

by summing pixels in the vertical dimension

Args freq range=None: sum Spectrogrm only in this range of [low, high] frequencies in Hz (if None, all frequencies are summed)

Returns a time-series array of the vertical sum of spectrogram value

```
bandpass(min_f, max_f)
```
extract a frequency band from a spectrogram

crops the 2-d array of the spectrograms to the desired frequency range

#### Parameters

- **min\_f** low frequency in Hz for bandpass
- **high\_f** high frequency in Hz for bandpass

Returns bandpassed spectrogram object

```
classmethod from_audio(audio, window_type='hann', window_samples=512, over-
                           lap_samples=256, decibel_limits=(-100, -20))
```
create a Spectrogram object from an Audio object

#### Parameters

- <span id="page-46-0"></span>• **window** type="hann" – see scipy.signal.spectrogram docs for description of window parameter
- **window\_samples=512** number of audio samples per spectrogram window (pixel)
- **overlap\_samples=256** number of samples shared by consecutive windows
- $\bullet$  = (decibel limits) limit the dB values to (min,max) (lower values set to min, higher values set to max)

Returns opensoundscape.spectrogram.Spectrogram object

#### **classmethod from\_file**()

create a Spectrogram object from a file

Parameters **file** – path of image to load

Returns opensoundscape.spectrogram.Spectrogram object

#### **limit\_db\_range**(*min\_db=-100*, *max\_db=-20*)

Limit the decibel values of the spectrogram to range from min\_db to max\_db

values less than min\_db are set to min\_db values greater than max\_db are set to max\_db

similar to Audacity's gain and range parameters

#### Parameters

- **min** db values lower than this are set to this
- **max\_db** values higher than this are set to this

Returns Spectrogram object with db range applied

#### **linear\_scale**(*feature\_range=(0*, *1)*)

Linearly rescale spectrogram values to a range of values using in\_range as decibel\_limits

Parameters **feature\_range** – tuple of (low,high) values for output

Returns Spectrogram object with values rescaled to feature range

#### **min\_max\_scale**(*feature\_range=(0*, *1)*)

Linearly rescale spectrogram values to a range of values using in\_range as minimum and maximum

**Parameters feature range** – tuple of (low,high) values for output

Returns Spectrogram object with values rescaled to feature\_range

#### **net\_amplitude**(*signal\_band*, *reject\_bands=None*)

create amplitude signal in signal\_band and subtract amplitude from reject\_bands

rescale the signal and reject bands by dividing by their bandwidths in Hz (amplitude of each reject\_band is divided by the total bandwidth of all reject\_bands. amplitude of signal\_band is divided by badwidth of signal band.)

#### Parameters

- **signal\_band** [low,high] frequency range in Hz (positive contribution)
- **band** (reject) list of [low,high] frequency ranges in Hz (negative contribution)

return: time-series array of net amplitude

```
plot(inline=True, fname=None, show_colorbar=False)
```
Plot the spectrogram with matplotlib.pyplot

#### Parameters

- <span id="page-47-2"></span>• **inline=True** –
- **fname=None** specify a string path to save the plot to (ending in .png/.pdf)
- **show\_colorbar** include image legend colorbar from pyplot

**to\_image**(*shape=None, mode='RGB', spec\_range=[-100, -20]*)

create a Pillow Image from spectrogram linearly rescales values from db\_range (default [-100, -20]) to  $[255,0]$  (ie, -20 db is loudest -> black, -100 db is quietest -> white)

Parameters

- **destination** a file path (string)
- **shape=None** tuple of image dimensions, eg (224,224)
- **mode="RGB"** RGB for 3-channel color or "L" for 1-channel grayscale
- **spec\_range=[-100, -20]** the lowest and highest possible values in the spectrogram

Returns Pillow Image object

**trim**(*start\_time*, *end\_time*)

extract a time segment from a spectrogram

#### Parameters

- **start\_time** in seconds
- **end\_time** in seconds

Returns spectrogram object from extracted time segment

## <span id="page-47-0"></span>**7.19 Taxa**

a set of utilites for converting between scientific and common names of bird species in different naming systems (xeno canto and bird net)

```
opensoundscape.taxa.bn_common_to_sci(common)
     convert bird net common name (ignoring dashes, spaces, case) to scientific name as lowercase-hyphenated
```

```
opensoundscape.taxa.common_to_sci(common)
     convert bird net common name (ignoring dashes, spaces, case) to scientific name as lowercase-hyphenated
```
opensoundscape.taxa.**get\_species\_list**() list of scientific-names (lowercase-hyphenated) of species in the loaded species table

opensoundscape.taxa.**sci\_to\_bn\_common**(*scientific*) convert scientific name as lowercase-hyphenated to birdnet common name as lowercasenospaces

opensoundscape.taxa.**sci\_to\_xc\_common**(*scientific*) convert scientific name as lowercase-hyphenated to xeno-canto common name as lowercasenospaces

opensoundscape.taxa.**xc\_common\_to\_sci**(*common*) convert xeno-canto common name (ignoring dashes, spaces, case) to scientific name as lowercase-hyphenated

# <span id="page-47-1"></span>**7.20 Torch Spectrogram Augmentation**

These functions were implemented for PyTorch in the following repository [https://github.com/zcaceres/spec\\_augment](https://github.com/zcaceres/spec_augment) The original paper is available on <https://arxiv.org/abs/1904.08779>

# <span id="page-48-1"></span><span id="page-48-0"></span>**7.21 Torch Training**

opensoundscape.torch.train.**train**(*save\_dir*, *model*, *train\_dataset*, *valid\_dataset*, *optimizer*, *loss\_fn*, *epochs=25*, *batch\_size=1*, *num\_workers=0*, *log\_every=5*, *tensor\_augment=False*, *debug=False*, *print\_logging=True*)

Train a model

Input: save\_dir: A directory to save intermediate results model: A binary torch model,

- e.g. torchvision.models.resnet18(pretrained=True)
- must override classes, e.g. model.fc = torch.nn.Linear(model.fc.in\_features, 2)

train\_dataset: The training Dataset, e.g. created by SingleTargetAudioDataset() valid\_dataset: The validation Dataset, e.g. created by SingleTargetAudioDataset() optimizer: A torch optimizer, e.g. torch.optim.SGD(model.parameters(), lr=1e-3) loss\_fn: A torch loss function, e.g. torch.nn.CrossEntropyLoss() epochs: The number of epochs [default: 25] batch\_size: The size of the batches [default: 1] num\_workers: The number of cores to use for batch preparation [default: 1] log\_every: Log statistics when epoch % log\_every  $== 0$  [default: 5] tensor\_augment: Whether or not to use the tensor augment procedures [default: False] debug: Whether or not to write intermediate images [default: False]

Side Effects: Write a file *epoch-{epoch}.tar* containing (rate of *log\_every*): - Model state dictionary - Optimizer state dictionary - Labels in YAML format - Train: loss, accuracy, precision, recall, and f1 score - Validation: accuracy, precision, recall, and f1 score - train\_dataset.label\_dict Write a metadata file with parameter values to save dir/metadata.txt

Output: None

Effects: model parameters are saved to

# CHAPTER 8

Indices and tables

- <span id="page-50-0"></span>• genindex
- modindex
- search

## Python Module Index

### <span id="page-52-0"></span>o

opensoundscape.audio, [31](#page-34-1) opensoundscape.audio\_tools, [32](#page-35-0) opensoundscape.commands, [34](#page-37-0) opensoundscape.completions, [35](#page-38-0) opensoundscape.config, [35](#page-38-1) opensoundscape.console, [35](#page-38-3) opensoundscape.console\_checks, [35](#page-38-2) opensoundscape.data\_selection, [35](#page-38-4) opensoundscape.datasets, [36](#page-39-0) opensoundscape.grad\_cam, [38](#page-41-0) opensoundscape.helpers, [38](#page-41-1) opensoundscape.localization, [39](#page-42-0) opensoundscape.metrics, [40](#page-43-0) opensoundscape.pytorch\_prediction, [40](#page-43-2) opensoundscape.raven, [41](#page-44-0) opensoundscape.species\_table, [42](#page-45-0) opensoundscape.spectrogram, [42](#page-45-1) opensoundscape.taxa, [44](#page-47-0) opensoundscape.torch.tensor\_augment, [44](#page-47-1) opensoundscape.torch.train, [45](#page-48-0)

### Index

### <span id="page-54-0"></span>A

activation\_region\_limits() (*in module opensoundscape.pytorch\_prediction*), [40](#page-43-3) activation\_region\_to\_box() (*in module opensoundscape.pytorch\_prediction*), [40](#page-43-3) amplitude() (*opensoundscape.spectrogram.Spectrogram method*), [42](#page-45-2) annotation\_check() (*in module opensoundscape.raven*), [41](#page-44-1) annotations\_with\_overlaps\_with\_clip() (*in module opensoundscape.datasets*), [38](#page-41-2) Audio (*class in opensoundscape.audio*), [31](#page-34-3)

# B

- bandpass() (*opensoundscape.audio.Audio method*), [31](#page-34-3) bandpass() (*opensoundscape.spectrogram.Spectrogram method*), [42](#page-45-2) bandpass\_filter() (*in module opensoundscape.audio\_tools*), [32](#page-35-1) binarize() (*in module opensoundscape.helpers*), [38](#page-41-2) binary\_train\_valid\_split() (*in module opensoundscape.data\_selection*), [35](#page-38-5) bn\_common\_to\_sci() (*in module opensoundscape.taxa*), [44](#page-47-2)
- bound() (*in module opensoundscape.helpers*), [38](#page-41-2)
- build\_docs() (*in module opensoundscape.console*), [35](#page-38-5)
- butter\_bandpass() (*in module opensoundscape.audio\_tools*), [33](#page-36-0)

# C

- calc\_speed\_of\_sound() (*in module opensoundscape.localization*), [39](#page-42-1)
- clipping\_detector() (*in module opensoundscape.audio\_tools*), [33](#page-36-0)
- common\_to\_sci() (*in module opensoundscape.taxa*), [44](#page-47-2)
- convolve\_file() (*in module opensoundscape.audio\_tools*), [33](#page-36-0)

### D

duration() (*opensoundscape.audio.Audio method*), [31](#page-34-3)

### E

- entrypoint() (*in module opensoundscape.console*), [35](#page-38-5)
- expand\_multi\_labeled() (*in module opensoundscape.data\_selection*), [36](#page-39-1)

### F

- file\_name() (*in module opensoundscape.helpers*), [38](#page-41-2)
- from audio() (*opensoundscape.spectrogram.Spectrogram class method*),  $42$
- from\_bytesio() (*opensoundscape.audio.Audio class method*), [31](#page-34-3)
- from\_file() (*opensoundscape.audio.Audio class method*), [31](#page-34-3)
- from file() (*opensoundscape.spectrogram.Spectrogram class method*), [43](#page-46-0)

### G

- generate\_class\_corrections() (*in module opensoundscape.raven*), [41](#page-44-1)
- get\_default\_config() (*in module opensoundscape.config*), [35](#page-38-5)
- get\_md5\_digest() (*in module opensoundscape.datasets*), [38](#page-41-2)
- get\_species\_list() (*in module opensoundscape.taxa*), [44](#page-47-2)
- gradcam\_region() (*in module opensoundscape.pytorch\_prediction*), [40](#page-43-3)

### H

hex\_to\_time() (*in module opensoundscape.helpers*), [38](#page-41-2)

### I

image\_from\_audio() (*opensoundscape.datasets.SingleTargetAudioDataset method*), [37](#page-40-0) in box() (*in module opensoundscape.pytorch\_prediction*), [41](#page-44-1)

isNan() (*in module opensoundscape.helpers*), [38](#page-41-2)

### J

jitter() (*in module opensoundscape.helpers*), [38](#page-41-2)

### L

limit\_db\_range() (*opensoundscape.spectrogram.Spectrogram method*), [43](#page-46-0) linear\_scale() (*in module opensoundscape.helpers*), [38](#page-41-2) linear\_scale() (*opensoundscape.spectrogram.Spectrogram method*), [43](#page-46-0) localize() (*in module opensoundscape.localization*), [39](#page-42-1) lorentz\_ip() (*in module opensoundscape.localization*), [39](#page-42-1) lowercase\_annotations() (*in module opensoundscape.raven*), [42](#page-45-2)

# M

min\_max\_scale() (*in module opensoundscape.helpers*), [38](#page-41-2) min\_max\_scale() (*opensound-*

- *scape.spectrogram.Spectrogram method*), [43](#page-46-0)
- mixdown\_with\_delays() (*in module opensoundscape.audio\_tools*), [33](#page-36-0)

# N

net\_amplitude() (*opensoundscape.spectrogram.Spectrogram method*), [43](#page-46-0)

# O

opensoundscape.audio (*module*), [31](#page-34-3) opensoundscape.audio\_tools (*module*), [32](#page-35-1) opensoundscape.commands (*module*), [34](#page-37-1) opensoundscape.completions (*module*), [35](#page-38-5) opensoundscape.config (*module*), [35](#page-38-5) opensoundscape.console (*module*), [35](#page-38-5) opensoundscape.console\_checks (*module*), [35](#page-38-5)

```
opensoundscape.data_selection (module), 35
opensoundscape.datasets (module), 36
opensoundscape.grad_cam (module), 38
opensoundscape.helpers (module), 38
opensoundscape.localization (module), 39
opensoundscape.metrics (module), 40
opensoundscape.pytorch_prediction (mod-
       ule), 40
opensoundscape.raven (module), 41
opensoundscape.species_table (module), 42
opensoundscape.spectrogram (module), 42
opensoundscape.taxa (module), 44
opensoundscape.torch.tensor_augment
       (module), 44
opensoundscape.torch.train (module), 45
OpsoLoadAudioInputError, 32
OpsoLoadAudioInputTooLong, 32
overlay_random_image() (opensound-
       scape.datasets.SingleTargetAudioDataset
       method), 37
```
### P

```
plot() (opensoundscape.spectrogram.Spectrogram
       method), 43
predict() (in module opensound-
```

```
scape.pytorch_prediction), 41
```
### $\Omega$

query\_annotations() (*in module opensoundscape.raven*), [42](#page-45-2)

### R

- rescale\_features() (*in module opensoundscape.helpers*), [38](#page-41-2)
- run\_command() (*in module opensoundscape.commands*), [34](#page-37-1)
- run\_command() (*in module opensoundscape.helpers*), [39](#page-42-1)
- run\_command\_return\_code() (*in module opensoundscape.commands*), [34](#page-37-1)

## S

```
save() (opensoundscape.audio.Audio method), 32
sci_to_bn_common() (in module opensound-
        scape.taxa), 44
sci_to_xc_common() (in module opensound-
        scape.taxa), 44
sigmoid() (in module opensoundscape.helpers), 39
silence filter() (in module opensound-
        scape.audio_tools), 34
SingleTargetAudioDataset (class in opensound-
        scape.datasets), 36
Spectrogram (class in opensoundscape.spectrogram),
        42
```

```
spectrum() (opensoundscape.audio.Audio method),
        32
```
SplitterDataset (*class in opensoundscape.datasets*), [37](#page-40-0)

# T

```
time_to_sample() (opensoundscape.audio.Audio
       method), 32
to_image() (opensound-
       scape.spectrogram.Spectrogram method),
       44
train() (in module opensoundscape.torch.train), 45
travel_time() (in module opensound-
       scape.localization), 40
trim() (opensoundscape.audio.Audio method), 32
trim() (opensoundscape.spectrogram.Spectrogram
       method), 44
```
# $\cup$

```
upsample() (in module opensound-
      scape.data_selection), 36
```
# $\overline{V}$

```
validate() (in module opensoundscape.config), 35
validate_file() (in module opensound-
       scape.config), 35
```
## W

```
window_energy() (in module opensound-
       scape.audio_tools), 34
```
# X

```
xc_common_to_sci() (in module opensound-
       scape.taxa), 44
```